Before using the product, thank you for purchasing SV-iP5A CANopen option board.

# **SAFETY PRECAUTIONS**

- Always follow safety instructions to prevent accidents and potential hazards from occurring.
- Safety precautions are classified into "WARNING" and "CAUTION" and their meanings are as follows:

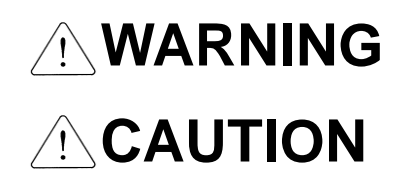

Improper operation may result in serious personal injury or death.

Improper operation may result in slight to medium personal injury or property damage.

The indicated illustrations on the product and in the manual have the following meanings.

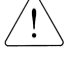

Danger may be present. Read the message and follow the instructions carefully.

 Particular attention should be paid because danger of an electric shock may be present.

- Keep operating instructions handy for quick reference.
- Read the operating instructions carefully to fully understand the functions of the SV-iP5A series and to use it properly.

# **CAUTION**

- **Be cautious, when handling the CMOS components of the Option Board.** Static may lead to malfunctioning of the product.
- **Turn off the inverter power, when changing the communication cable.** Otherwise, you may damage the board or a communication error may occur.
- **Make sure to insert the Option Board connector to the inverter precisely.** Otherwise, you may damage the board or a communication error may occur.
- **Check the parameter unit before setting up the parameter.** Otherwise, a communication error may occur.

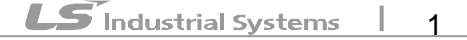

 $\Gamma$ 

# **Table of Contents**

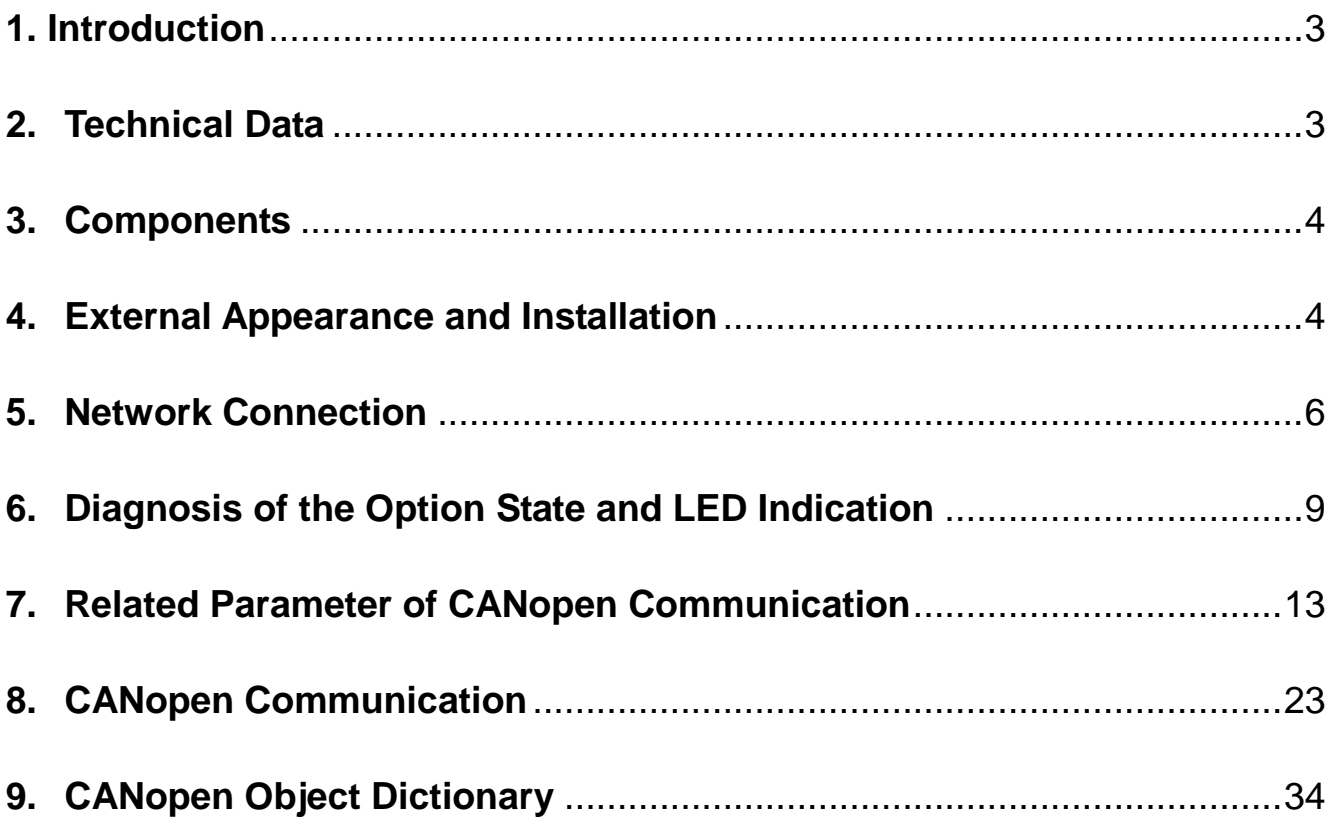

 $\Gamma$ 

 $\overline{1}$ 

# <span id="page-2-0"></span>**1. Introduction**

# **1.1 Overview of CANopen**

The CANopen is a Fieldbus using the CAN (Controller Area Network) specified by the CiA (CAN in Automation) Association. Currently, the CANopen is used in machine control, medical equipments, autos, and building automation.

# **1.2 Benefits**

Inverters can be monitored and controlled by PLC sequence program or any master module.

Multiple inverters can be connected with a single communication line, saving the installation cost. Simple and clean wiring makes installation and maintenance works much easier and faster.

Various peripheral devices of PLC can be used to control inverters. Various systems including PCs can be linked for plant automation.

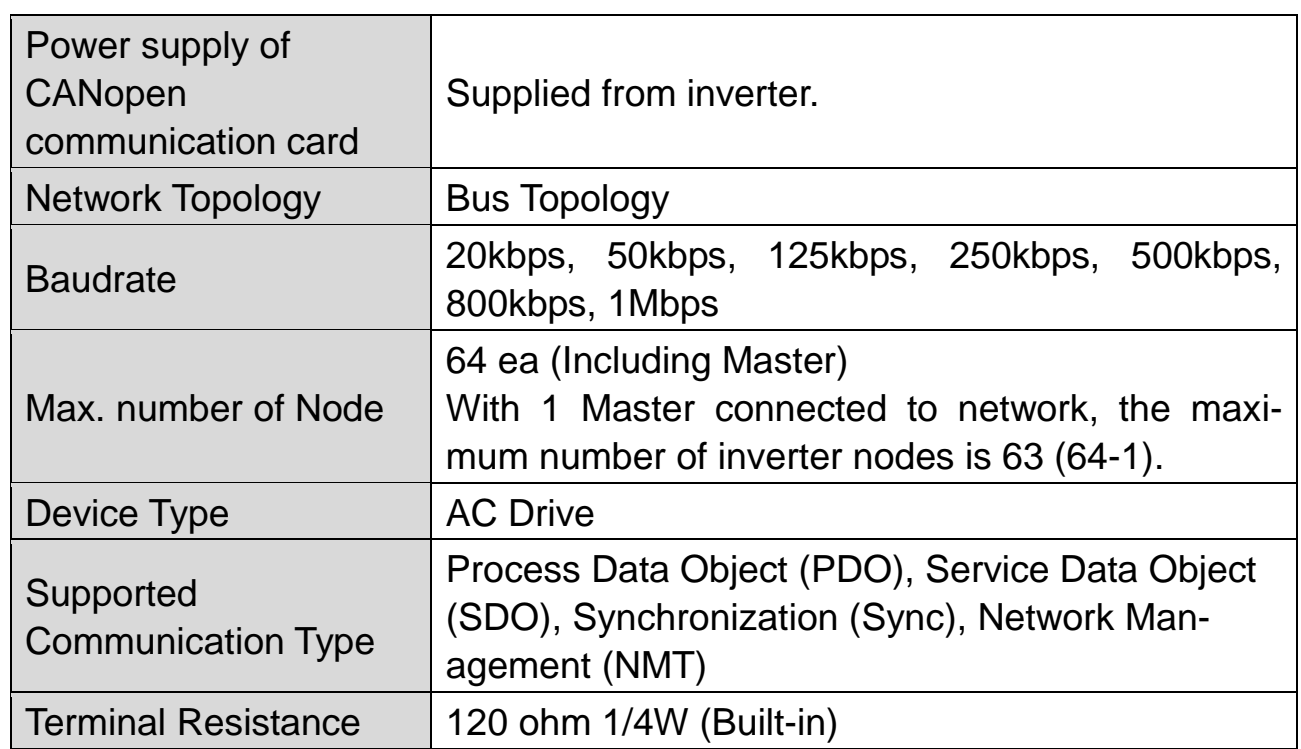

# <span id="page-2-1"></span>**2. Technical Data**

ſ

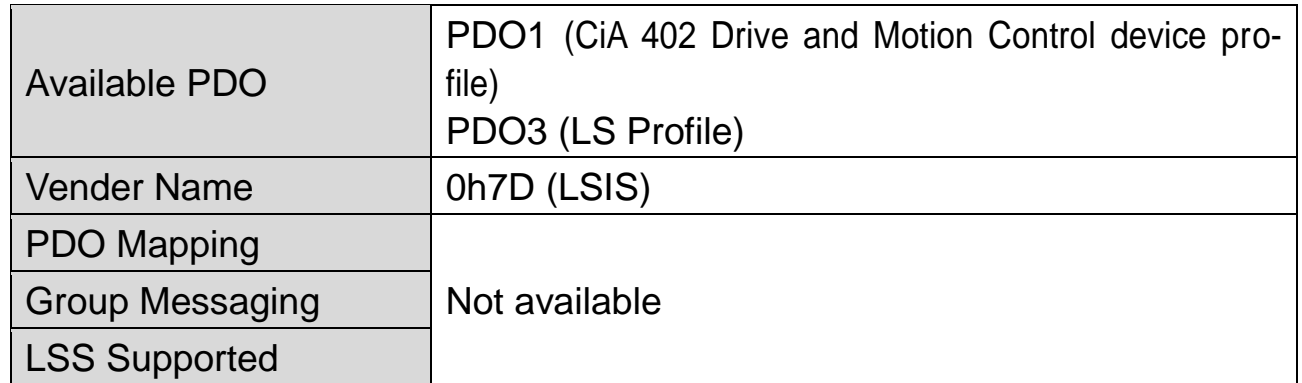

# <span id="page-3-0"></span>**3. Components**

- -. CANopen communication card: 1ea
- -. User Manual in English: 1 ea
- -. Brass bar: 3 ea

# <span id="page-3-1"></span>**4. External Appearance and Installation**

# **4.1 External appearance of communication card**

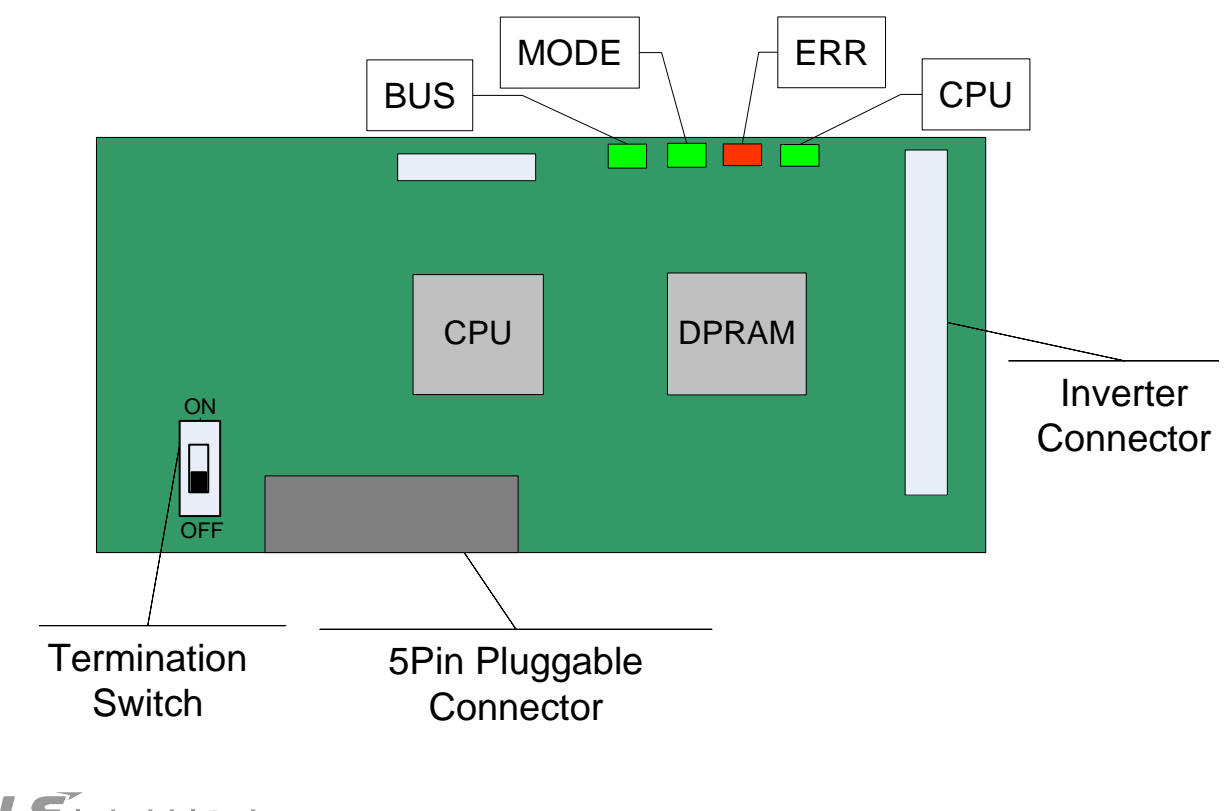

# **4.2 Installation**

ſ

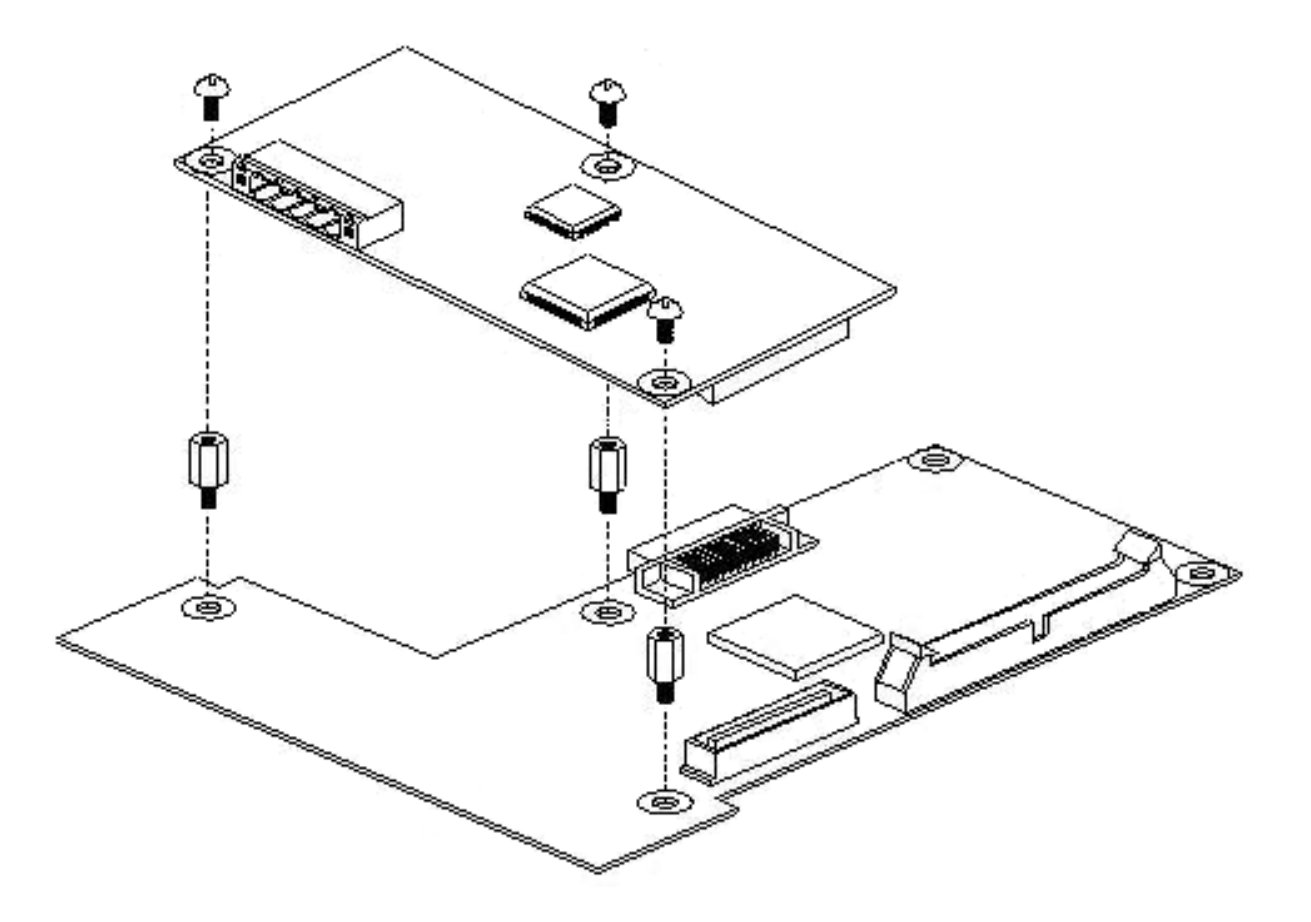

Г

# <span id="page-5-0"></span>**5. Network Connection**

# **5.1 Connection of connector for CANopen signal line**

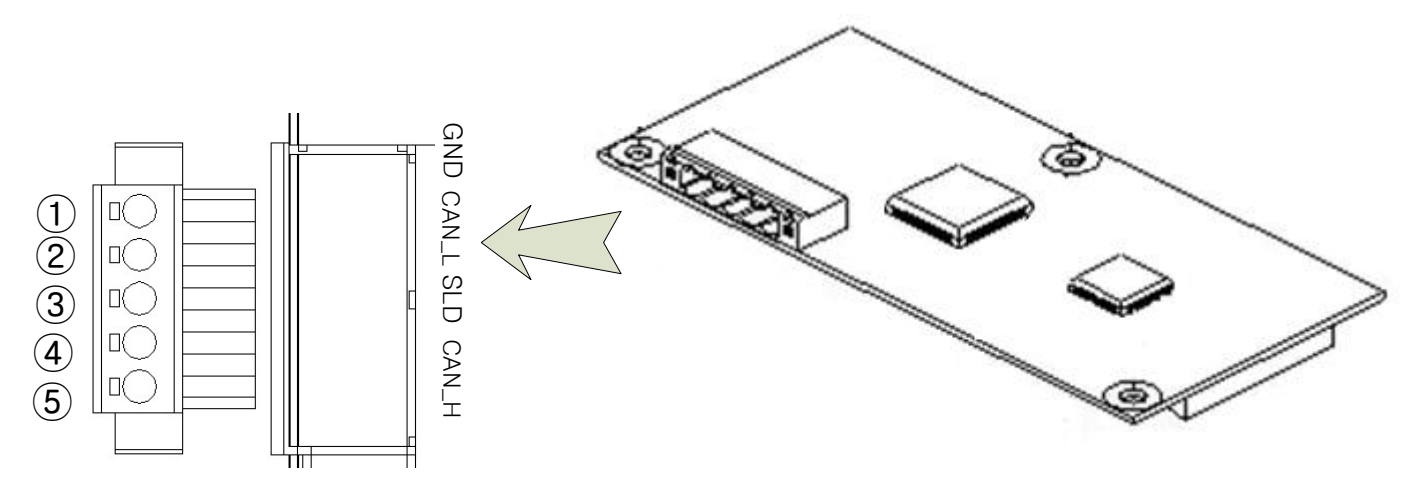

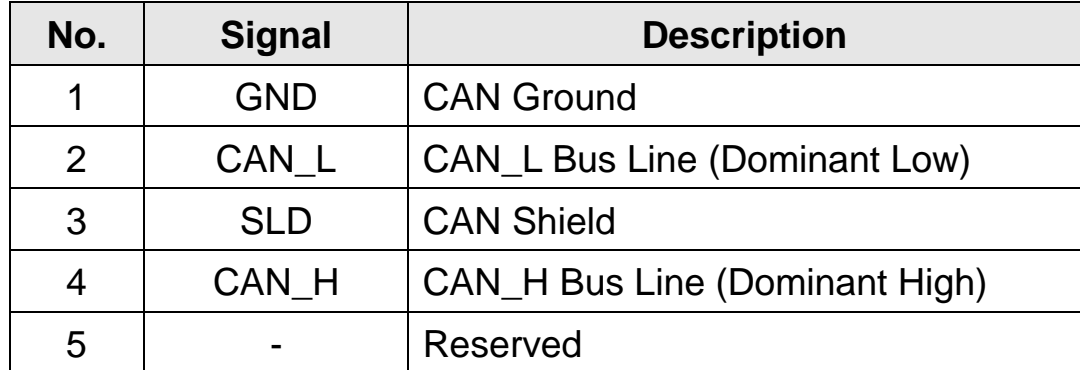

※ The PHOENIX STLZ950/5F-5.08-H-GREEN is recommended for the 5 pin connector.

# **5.2 Hardware installation**

Warning) Configure the communication network after turn off the power of inverter.

The inverter and option card will be damaged when the option card is removed or mounted if the inverter is switched on.

Both the inverter and the option card will be damaged when the option card is removed or installed while the inverter is switched on. Please remove or install the option card after the charged voltage of condenser is totally discharged.

To reduce the noise, CANopen communication module at both ends of the network has to be terminated. Turn on the setting switch of terminal resistor on CANopen communication module. Terminal resistance 120 Ω 1/4W is connected between CAN\_L and CAN\_H after the terminal resistance is switched on.

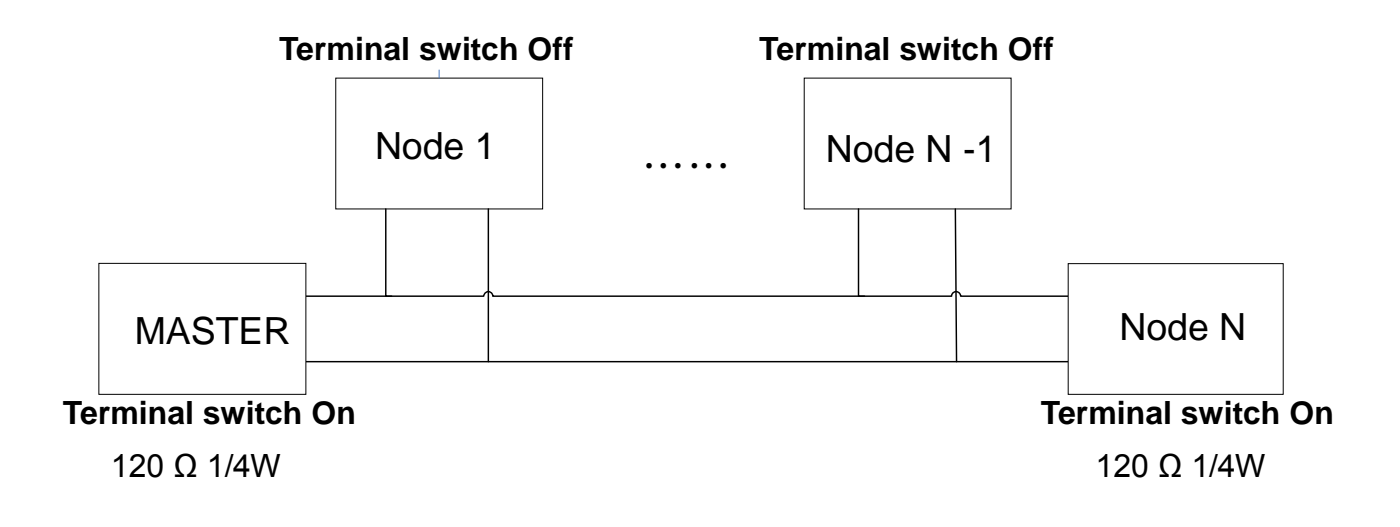

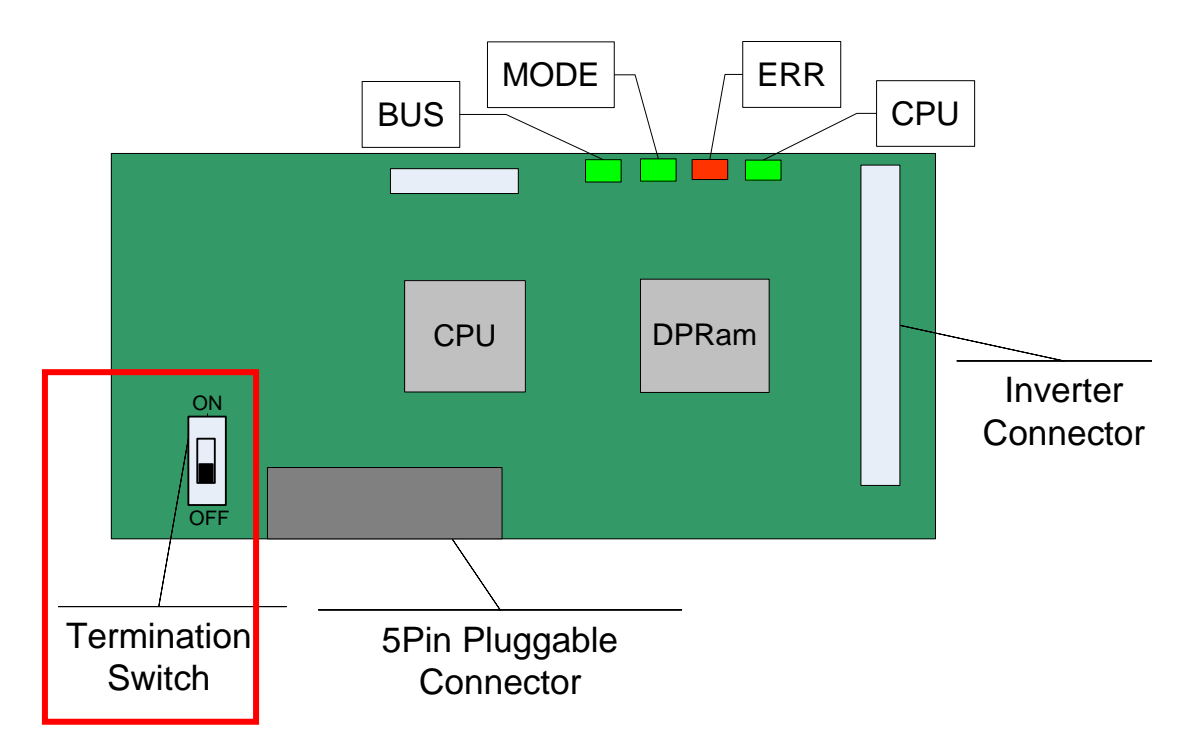

When the switch of terminal resistance is placed in lower side (Off)  $\rightarrow$  Terminal resistor is not available.

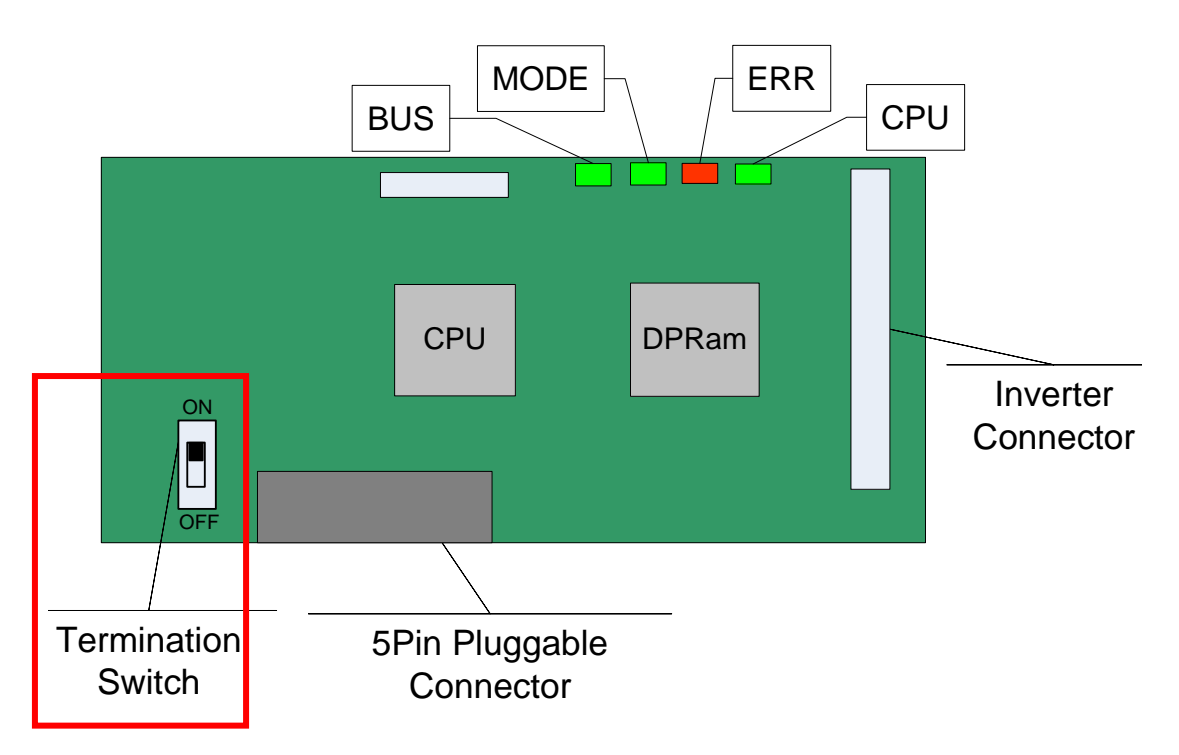

When the switch of terminal resistance is placed in upper side (Off)  $\rightarrow$  Terminal resistor is available.

# **5.3 Maximum communication range to Baudrate**

In a network system, the total length of the network line is determined by the baud rate. The performance of the communication farther than this distance is not guaranteed.

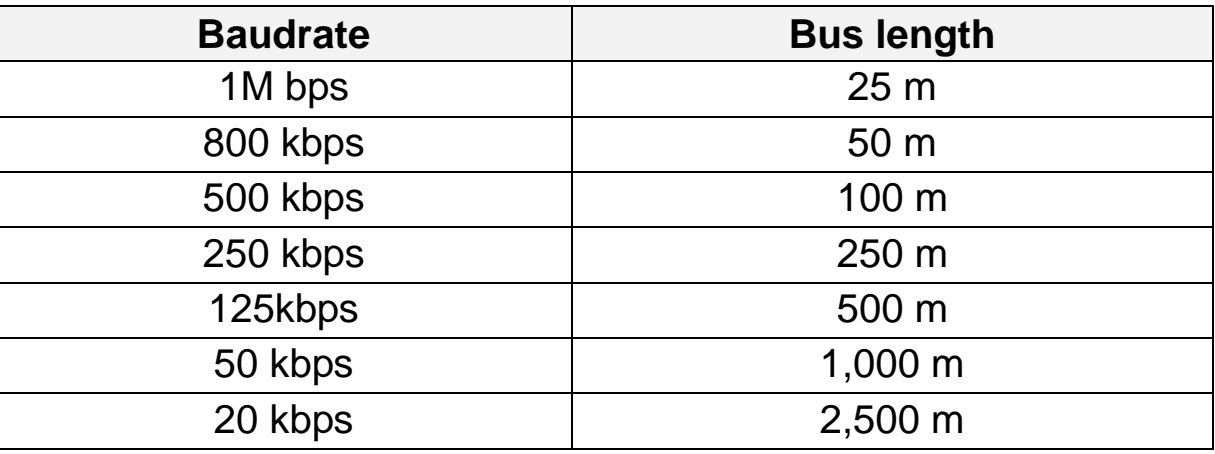

Note) iP5A CANopen communication card not supports 10 kbps.

# <span id="page-8-0"></span>**6. Diagnosis of the Option State and LED Indication**

# **6.1 LED Indication**

The CANopen communication option has 4 LEDs.

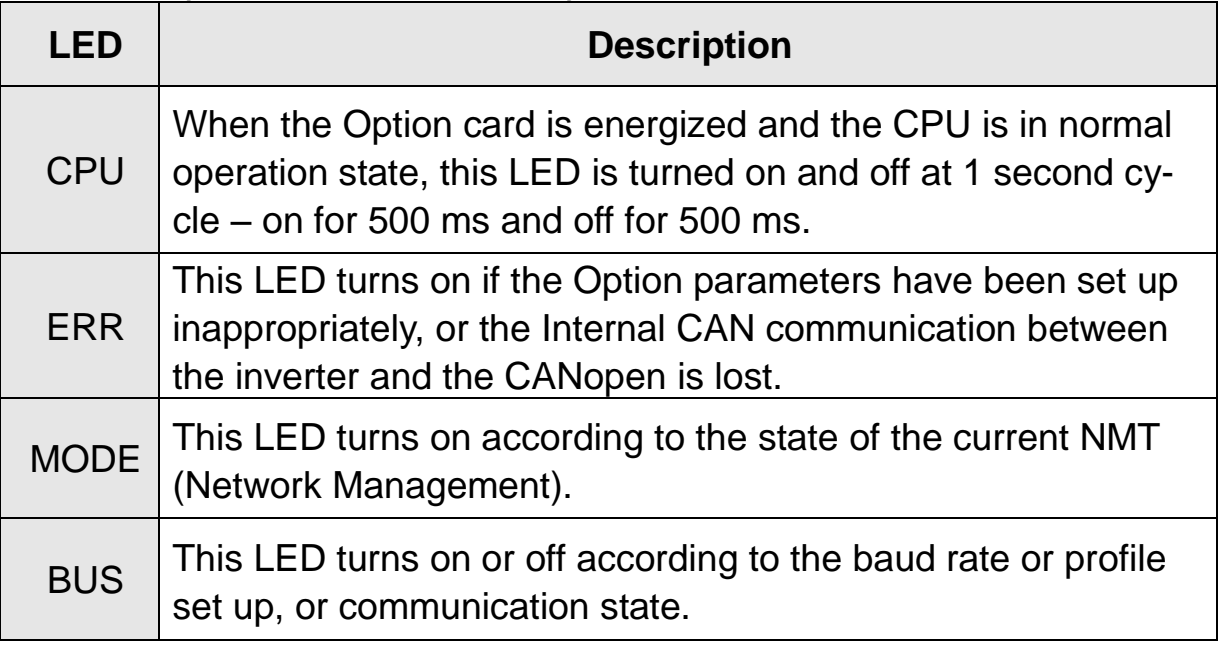

 $\Gamma$ 

# **6.2 Diagnosis of Option by LED Signal**

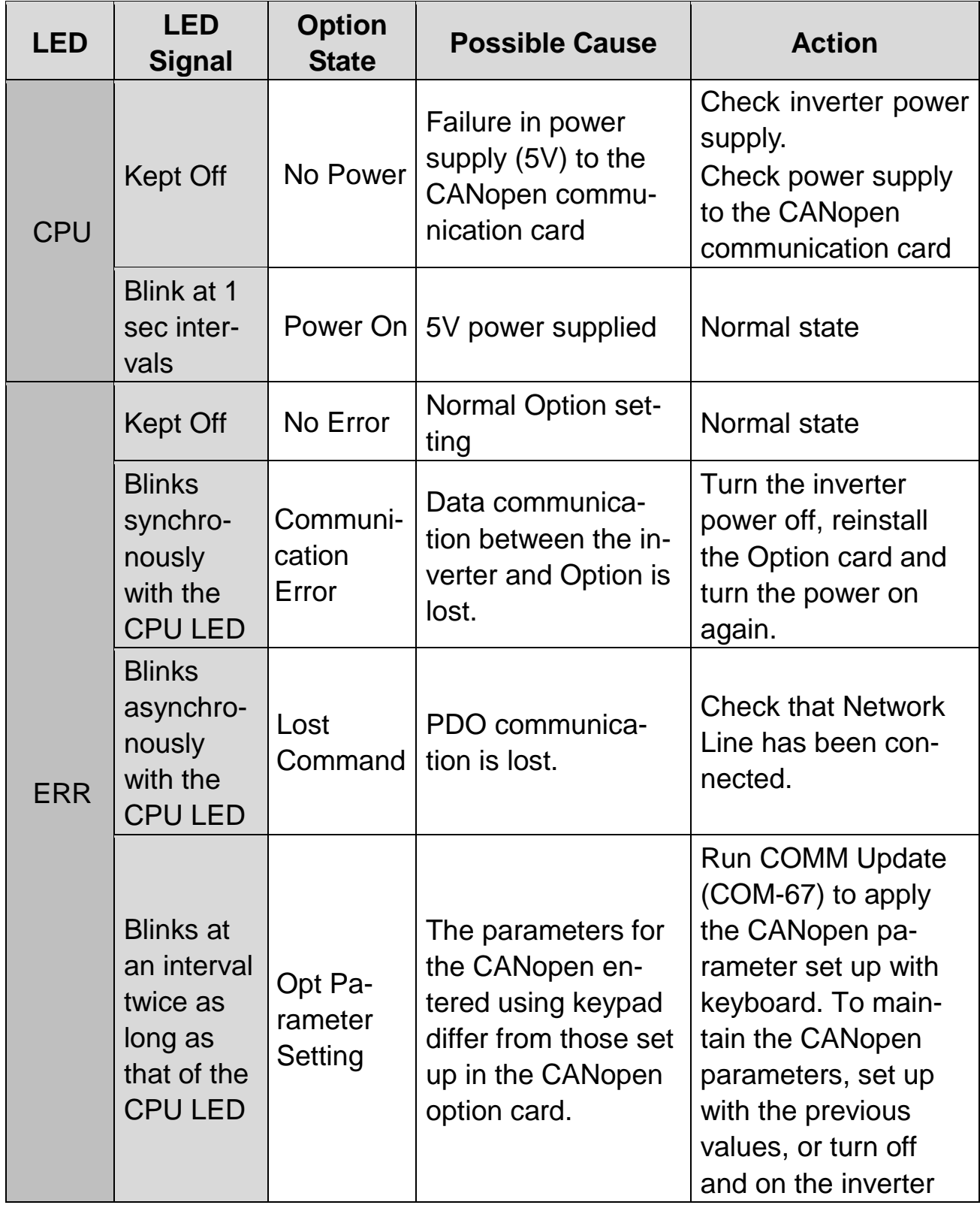

 $\sqrt{ }$ 

 $\overline{1}$ 

# **iP5A CANopen Manual**

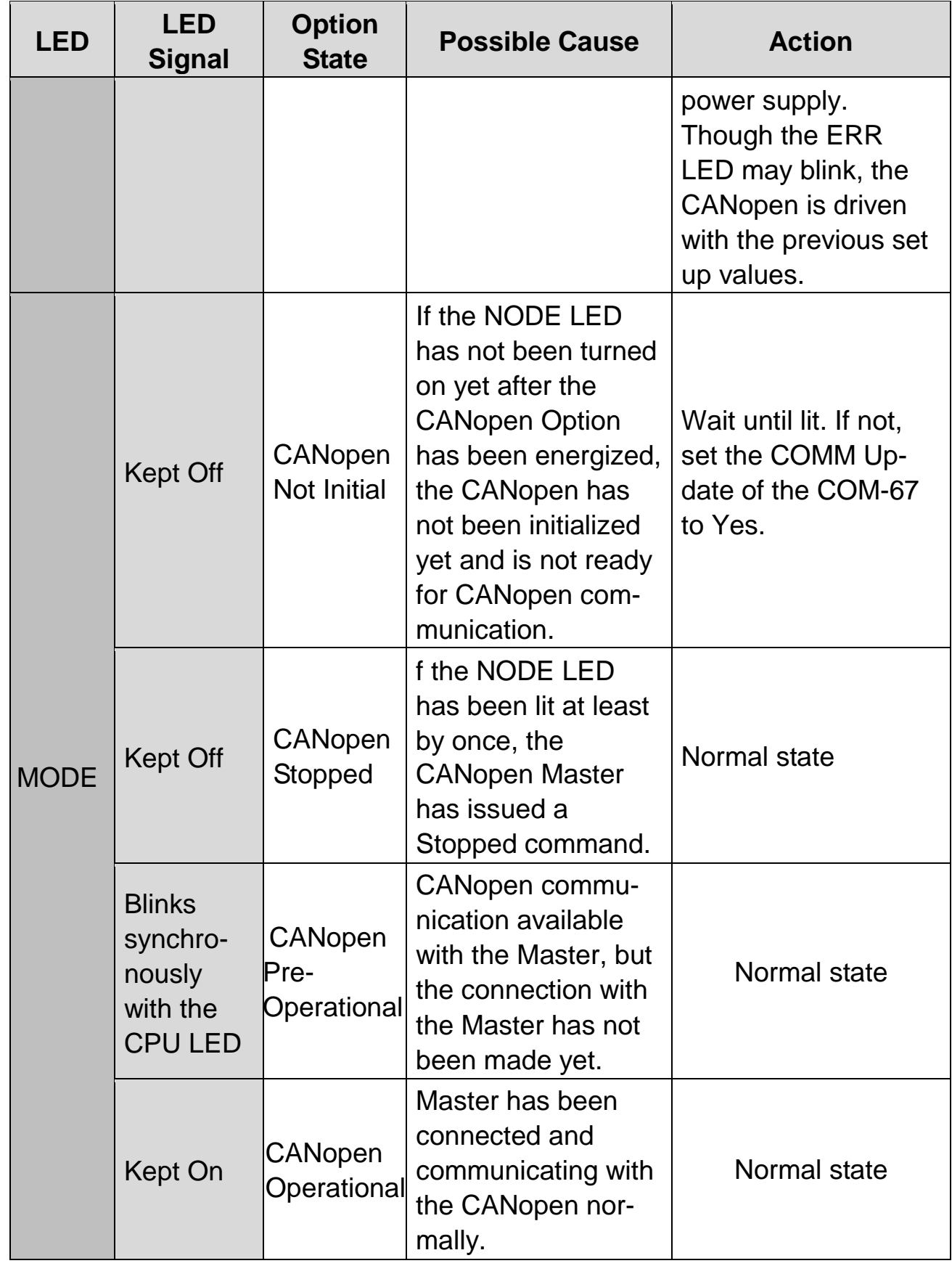

Г

 $\Gamma$ 

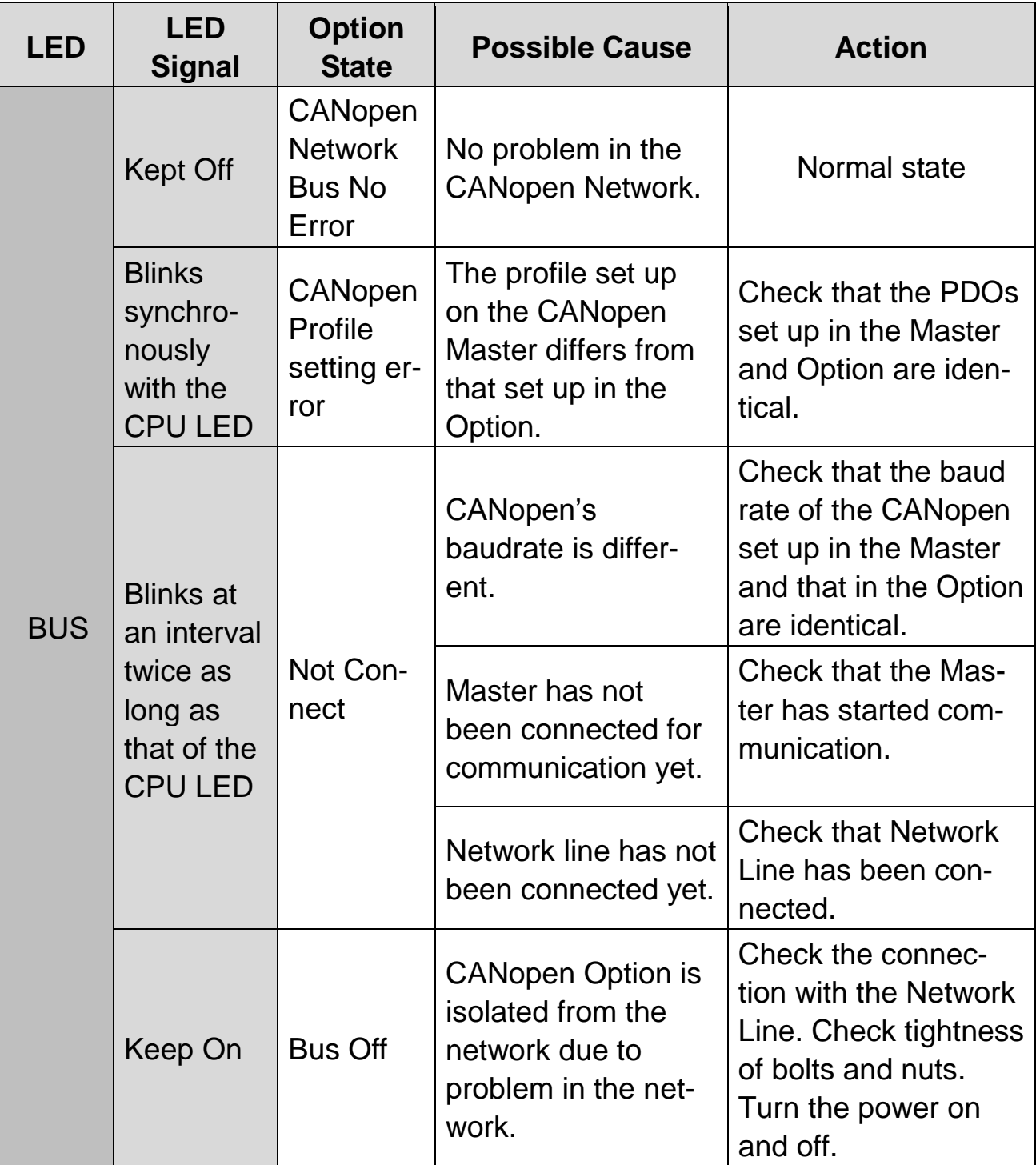

 $\Box$ 

 $\overline{1}$ 

# <span id="page-12-0"></span>**7. Related Parameter of CANopen Communication**

ſ

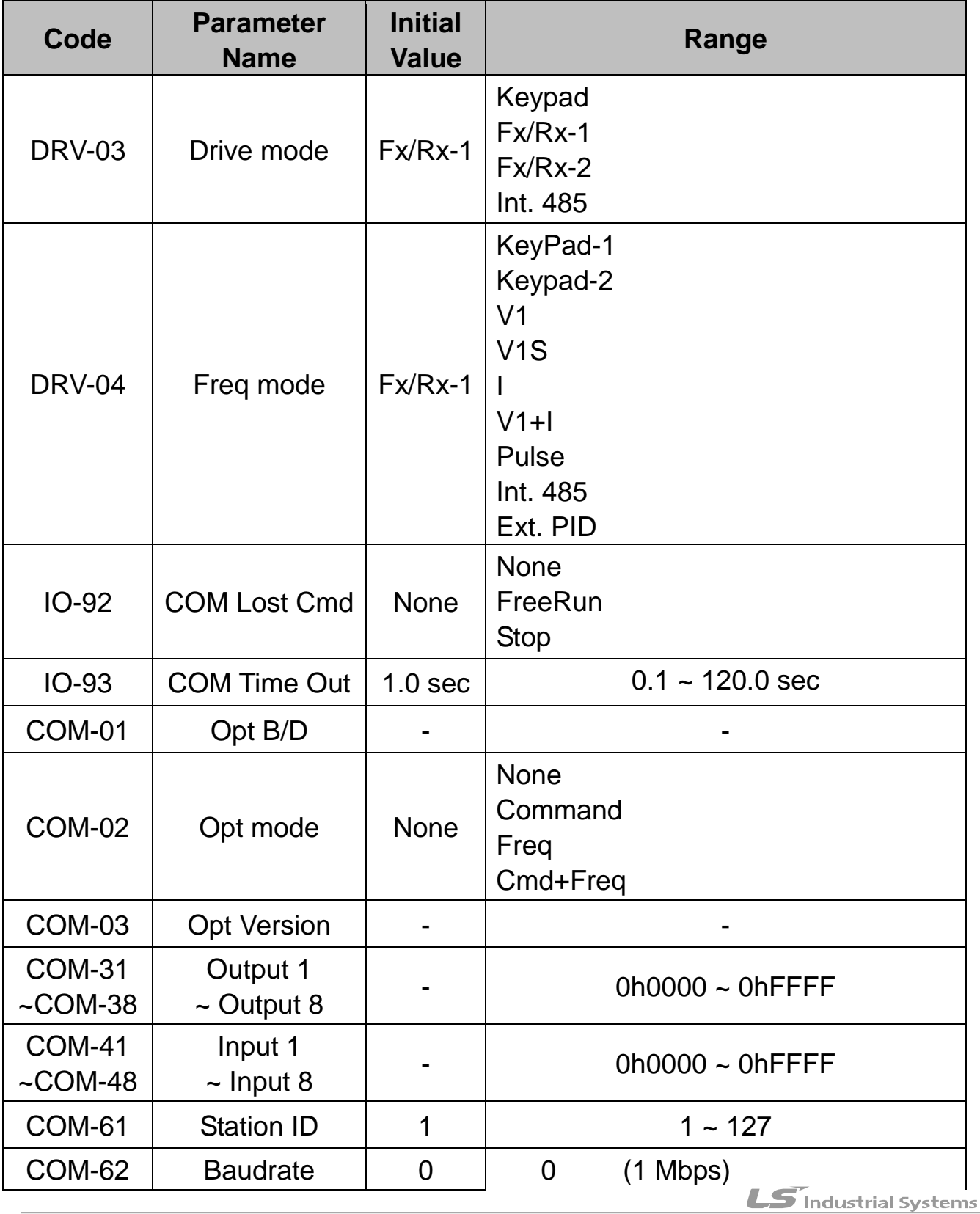

 $113$ 

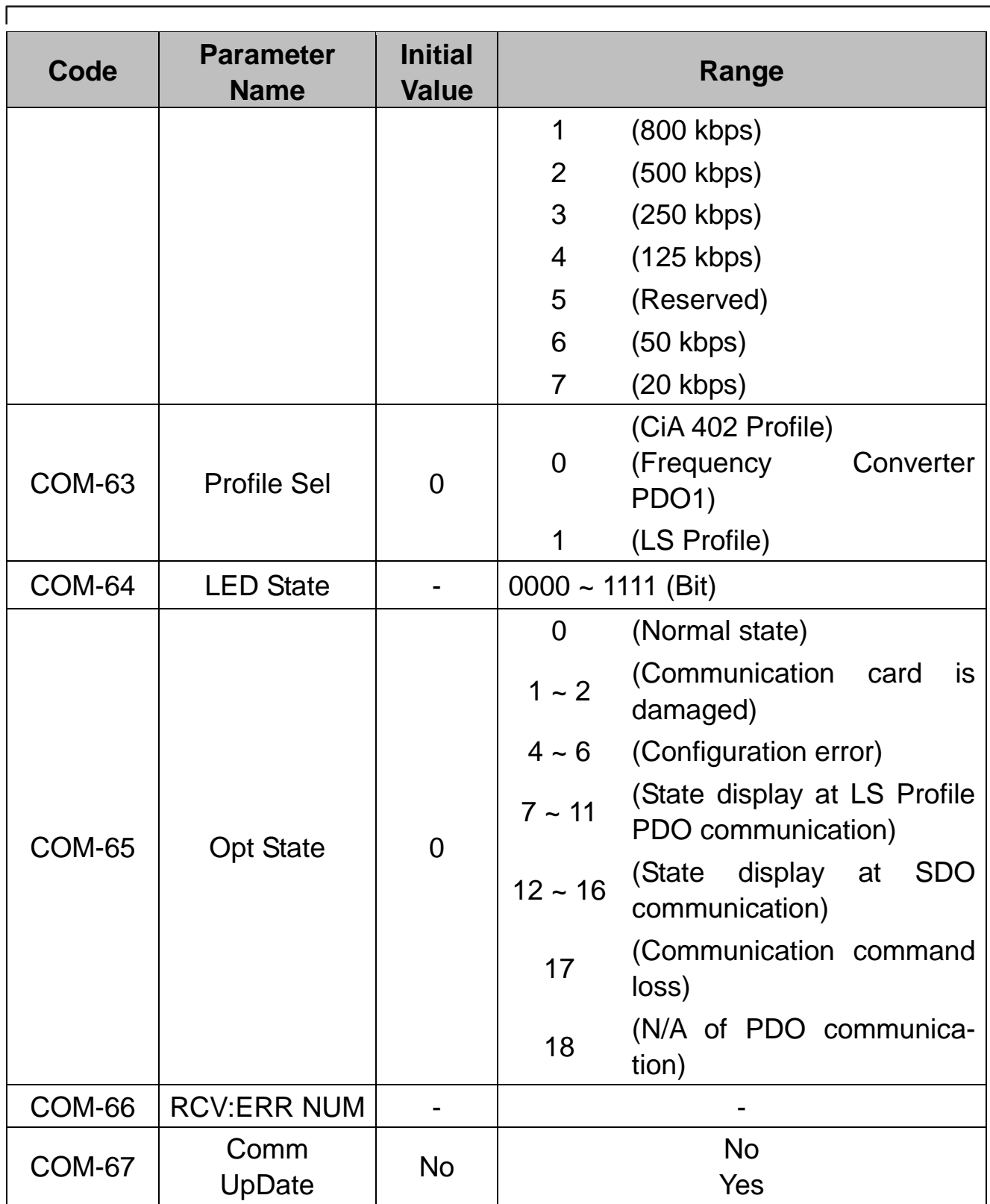

 $\Gamma$ 

 $\overline{1}$ 

- **(1) Display the name of communication card mounted on the inverter - OPT B/D (COM-01)**
- $\checkmark$  It displays the name of communication card mounted on the inverter.
- $\checkmark$  If CANopen communication card is properly mounted on the inverter and there is nothing wrong with CANopen communication card, it will be displayed as "CANopen".

## **(2) Set operation command source of the inverter**

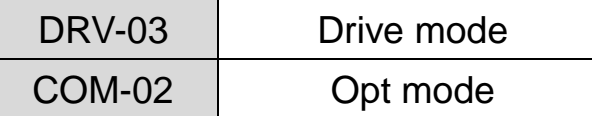

 $\checkmark$  It sets the operation command source of the inverter.

 $\checkmark$  To set the operation/stop command of the inverter using CANopen communication, it requires setting COM-02 Opt mode to "Command" or "Cmd+Freq".

## **(3) Set frequency command source of the inverter**

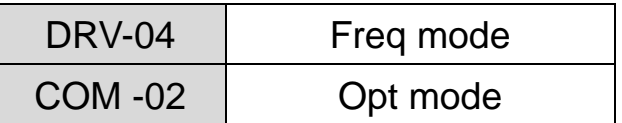

 $\checkmark$  It sets the frequency command source of the inverter.

 $\checkmark$  To set the command frequency of the inverter using CANopen communication, it requires setting COM-02 Opt mode to "Freq" or "Cmd+Freq".

**(4) How to run at communication command loss – COM Lost Cmd (I/O-92)**

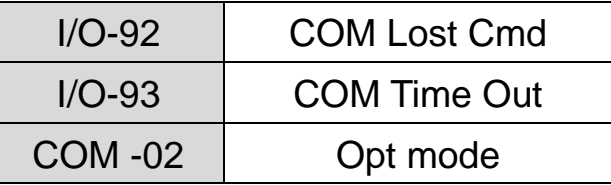

**'How to run at communication command loss**' sets how to operate when it recognized communication command loss at the occurrence of PDO communication loss during 'communication command loss determination time'.

 $\checkmark$ 

- $\checkmark$  To use the communication command loss function, it requires setting COM-02 Opt mode to "Cmd', "Freq", and "Cmd+Freq".
- $\checkmark$  When the operating method at the loss of communication command to "None", the current operation is continued even if the communication command is lost. But if set to "FreeRun", it starts FreeRun operation, and if set to "Stop", it performs deceleration stop.
- **(5) Communication command loss determination time – COM Time Out (I/O-93)**

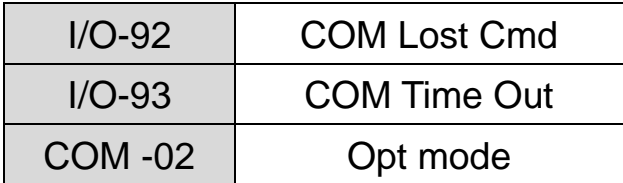

- $\checkmark$  In the event of loss of PDO communication during 'communication command loss determination time' it is recognized as communication command loss.
- $\checkmark$  To use the communication command loss function, it requires setting COM-02 Opt mode to "Cmd', "Freq", and "Cmd+Freq".
- $\checkmark$  In the event communication is resumed within 'communication command loss determination time' being restored to normal state, it does not recognize it as error.

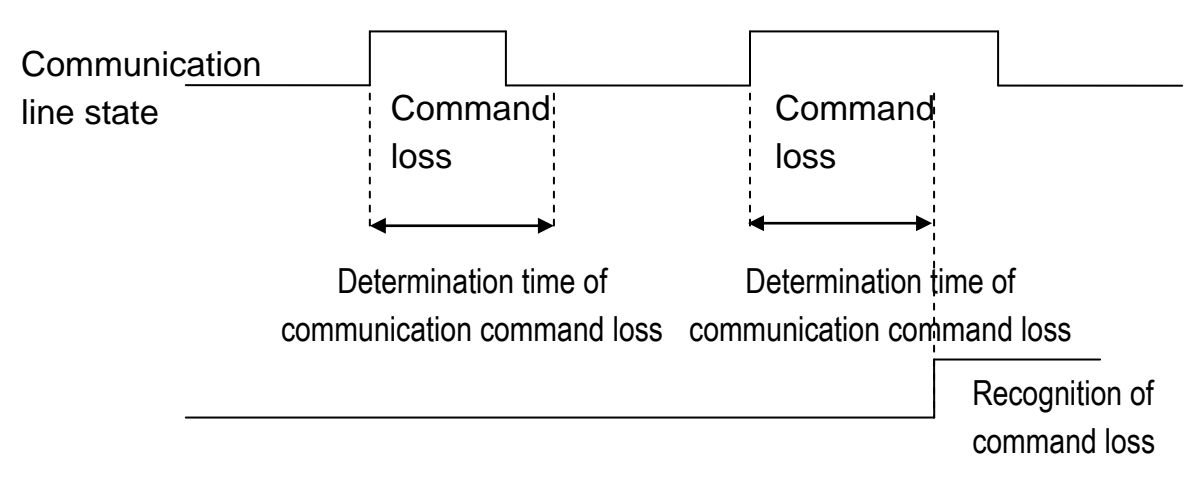

- **(6) Display the version of communication card mounted on the inverter - Opt Version (COM-03)**
- $\checkmark$  It displays the version of CANopen communication card mounted on the inverter.

#### **(7) Set Station ID- Station ID (COM-61)**

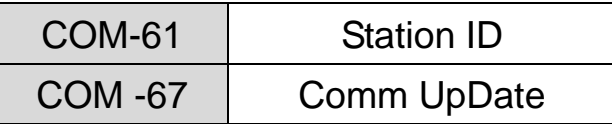

- $\checkmark$  It is the parameter that sets the Station ID value of CANopen. Station Number can be set to 1 through127.
- $\checkmark$  Station ID may not be set in duplicate. Make sure the Station ID value is not set using the other Station ID of the network.
- When Station ID is changed, ERR LED of CANopen communication card will flicker in twice the interval of CPU LED. At this time, COM-65 Opt State value is displayed in 4 (Station ID value is changed).
- $\checkmark$  As CANopen-related parameter has been changed, perform Comm UpDate and then apply Station ID to CANopen communication card.
- $\checkmark$  Only when COM-67 Comm UpDate is set to Yes, it reflects the changed Station ID in CANopen communication card.

#### **(8) Set baudrate – Baudrate (COM-62)**

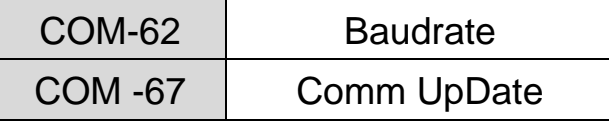

- $\checkmark$  It is the parameter that sets the baudrate of CANopen. Baudrate can be set to 0(1Mbps) through 7(10kbps).
- $\checkmark$  In the event of configuration of the network, baudrate of all the devices must be set equally without fail.
- 0 : 1 Mbps
- 1 : 800 kbps
- 2 : 500 kbps
- 3 : 250 kbps
- 4 : 125 kbps
- 5 : Reserved
- 6 : 50kbps
- 7 : 20kbps
- $\checkmark$  When COM-62 Baudrate is changed, ERR LED of CANopen communication card will flicker in twice the interval of CPU LED. At this time, COM-65 Opt State value is displayed in 5 (baudrate value is changed).
- $\checkmark$  As CANopen-related parameter has been changed, perform Comm UpDate and then apply the baudrate to CANopen communication card without fail.
- $\checkmark$  Only when COM-67 Comm UpDate is set to Yes, it reflects the changed baudrate in CANopen communication card.

# **(9) Set Profile – Profile Sel (COM-63)**

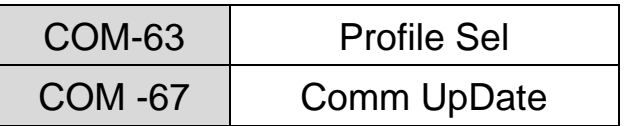

- $\checkmark$  It is the parameter that sets PDO communication Profile.
	- 0 : CiA 402 Drive and Motion Control Velocity Mode (Frequency Converter PDO1)
	- 1 : LS Device Profile (PDO3)
- When COM-63 Profile Sel is changed, ERR LED of CANopen communication card will flicker in twice the interval of CPU LED. At this time, COM-65 Opt State value is displayed in 6 (Profile value is changed).
- $\checkmark$  As CANopen-related parameter has been changed, perform Comm UpDate and then apply Profile to CANopen communication card without fail.
- $\checkmark$  Only when COM-67 Comm UpDate is set to Yes, it reflects the changed Profile in CANopen communication card
- $\checkmark$  In the event COM-63 Profile Sel is set to 0 (CiA 402 Profile (PDO1)) DRV-01 Acc. Time and DRV-02 Dec. Time values may not be set on the Keypad. Acceleration/Deceleration Time can be set with 0h6048(VI velocity acceleration), and 0h6049(VI velocity deceleration) only.
- $\checkmark$  In the event COM-63 Profile Sel is set to 1 (LS Device Profile (PDO3)), it does not support  $0h6040 \sim 0h6048$ .

#### **(10) Set LS Profile Output Address – Output 1~4 (COM-31~34)**

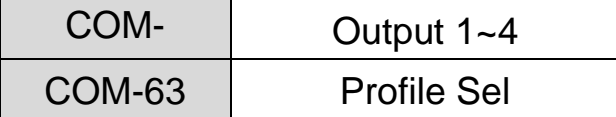

- $\checkmark$  Only when 1(LS Device Profile) is selected for COM-63 Profile Sel, COM-31~COM-34 Output 1~4 is shown.
- $\checkmark$  It designates four addresses (Output 1~4) and then transmits the parameter value to the master through TPDO3 (Transmit PDO).

Note) In the event 0(CiA 402 Profile) is selected for COM-63 Profile Sel, COM-31~COM-34 Output 1~4 is not shown.

#### **(11) Set LS Profile Input Address – Input 1~4 (COM-41~44)**

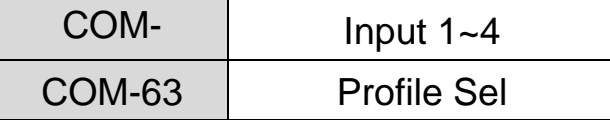

Only when 1(LS Device Profile) is selected for COM-63 Profile Sel, COM-41~COM-44 Input 1~4 is shown.

 $\checkmark$  It designates four addresses (Input 1~4) and then uses the data value transmitted from the master through RPDO3 (Receive PDO) for the inverter.

Note) In the event 0(CiA 402 Profile) is selected for COM-63 Profile Sel, COM-41~COM-44 Input 1~4 is not shown.

### **(12) Display communication state LED state – LED State (COM-64)**

- $\checkmark$  It is the parameter that indicates the flickering state of four LEDs (BUS, MODE, ERR, and CPU LED) mounted on the CANopen communication card.
- $\checkmark$  It displays LED state in the order of BUS, MODE, ERR, and CPU LED from right to left on the Keypad.

#### **COM-64 LED State E.g.) 1101**

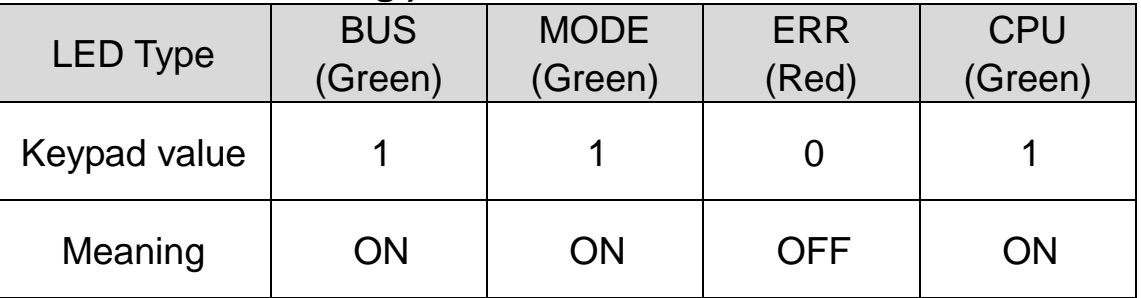

### **(13) Display communication card state – Opt State (COM-65)**

- $\checkmark$  It is the parameter that displays the state of CANopen communication card.
- $\checkmark$  In the event the following state occurs in duplicate in the communication card, it displays the value of the state with priority at COM-65 Opt State.

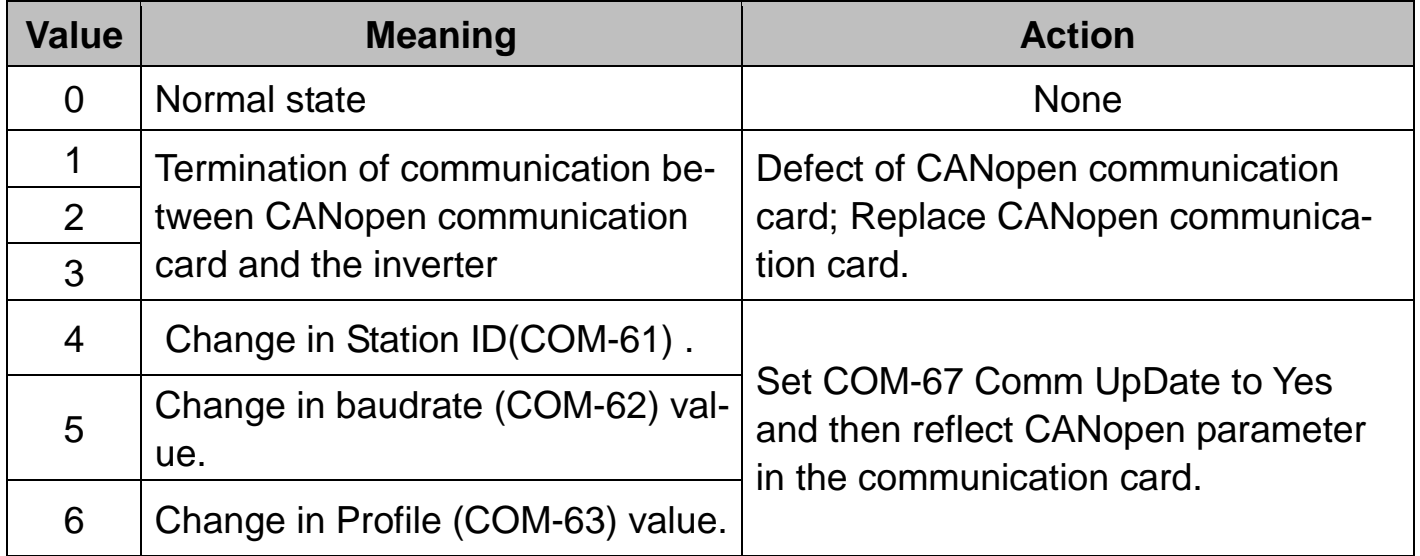

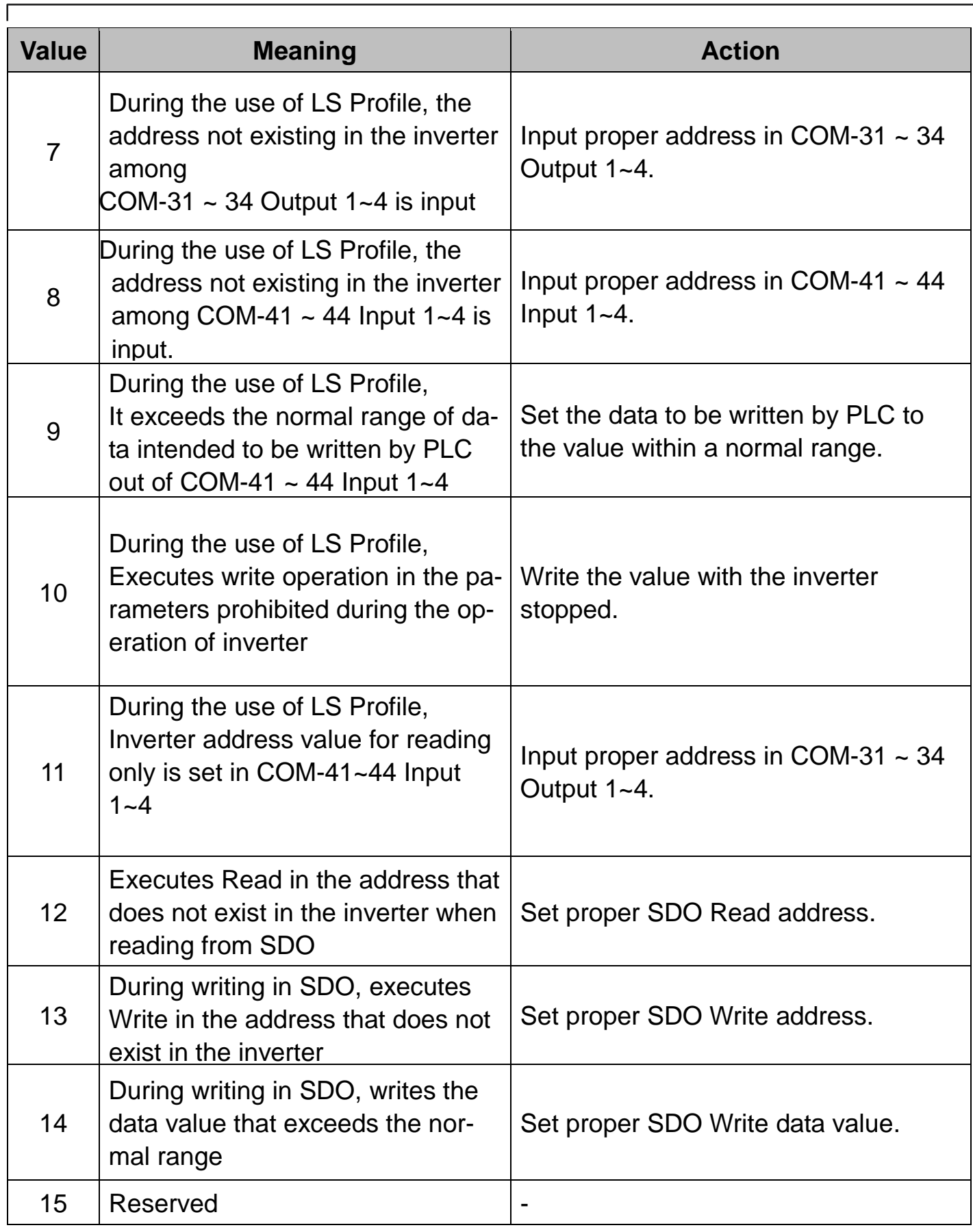

Г

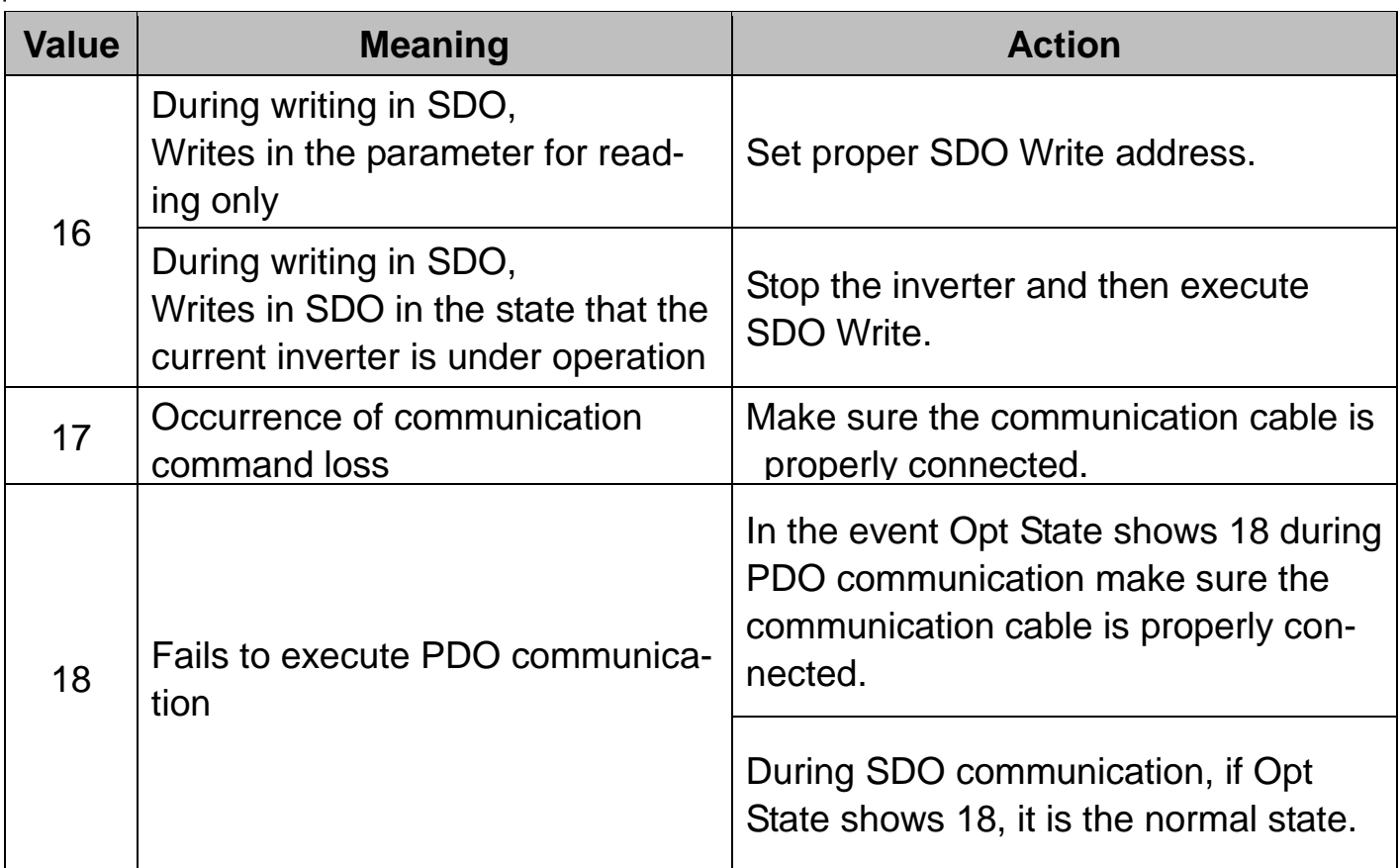

**(14) Display the Number of Received and Error Frames – RCV:ERR Num(COM-66)**

- $\checkmark$  It displays the number of received communication frames and the error frames.
- $\checkmark$  In the event of Comm UpDate it becomes initialized.

# **(15) Comm Update (COM-94)**

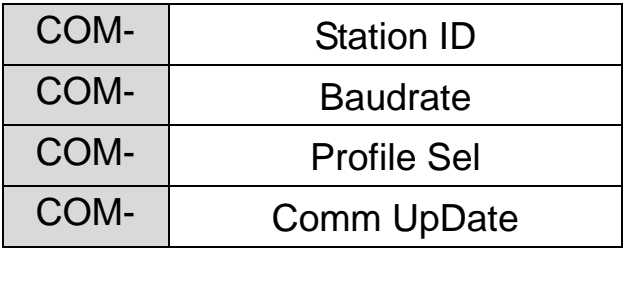

- $\checkmark$  The values of Station ID, baudrate and Profile must be modified and Comm UpDate must be set to Yes without fail.
- $\checkmark$  Only when Comm UpDate is executed, the modified Station ID, baudrate, and Profile are reflected in CANopen communication card.

# <span id="page-22-0"></span>**8. CANopen Communication**

## **8.1 CAN-ID Frame**

- IP5A CANopen supports CAN2.0A (Standard) only.
- $\checkmark$  As it is CAN2.0A, ID consists of 11Bit.

 $\checkmark$  Below is the configuration of ID.

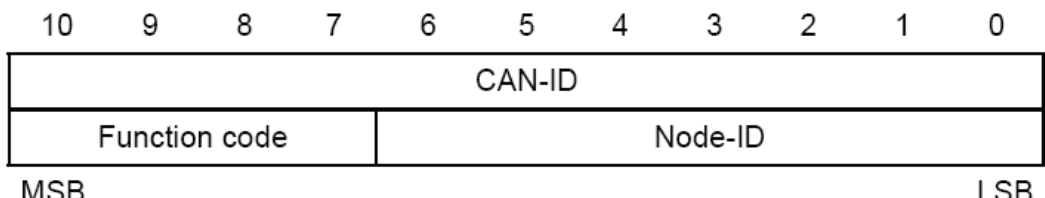

 $\checkmark$  Below is Broadcast Function code.

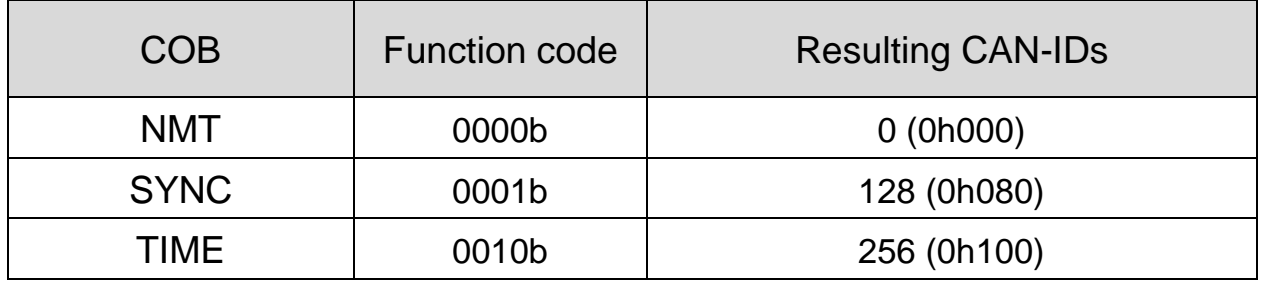

Note) As COB - Communication Object, it is an integral part of CAN Message Frame showing the unit transmitted by CAN Network.

 $\checkmark$ Below is the Function code for Peer to peer use

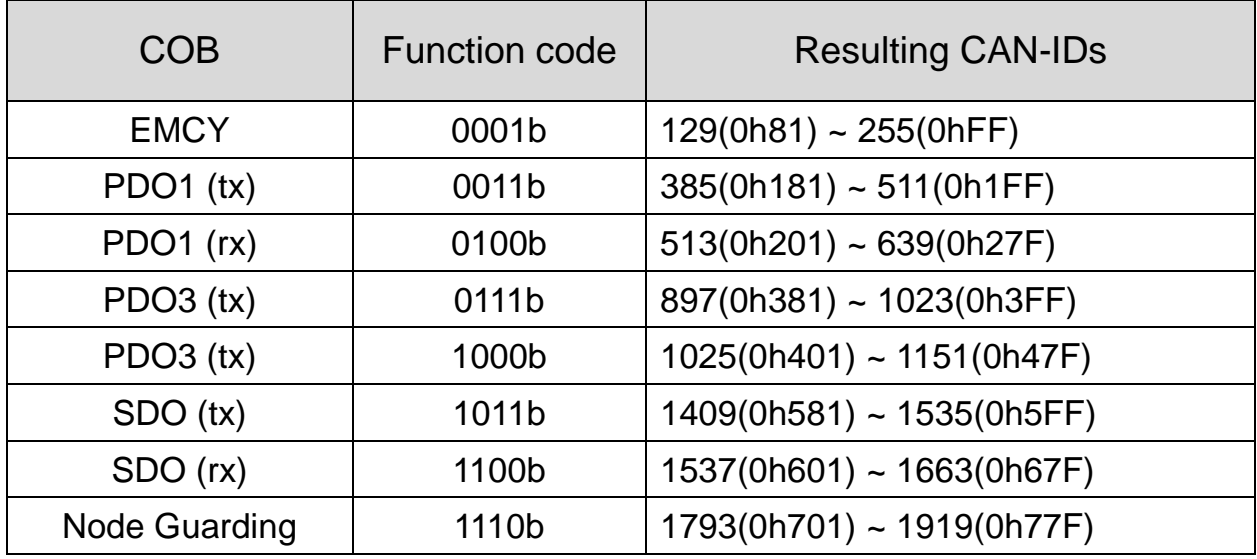

LS Industrial Systems  $\vert$  23

- $\checkmark$  Data is transmitted through a variety of COBs (Communication Object) in the CANopen data Frame.
- $\checkmark$  Process Data Object (PDO) is used to transmit the data requiring real time transmission (Real time data), while Service Data Object (SDO) is used to transmit the data not requiring real time transmission.

# **8.2 Network Configuration**

# **8.2.1 Error Control Protocol**

- $\checkmark$  Error Control Protocol is the Protocol that checks if the CANopen devices connected with the Network are properly working.
- Error Control Protocol consists of two types; Node/Life Guarding Protocol and Heartbeat Protocol.

# **Node/Life Guarding**

- $\checkmark$  Node/Life Guarding is used to check if CANopen Device is properly working.
- $\checkmark$  Master transmits RTR Frame to the NMT Slave in a routine manner (Preset Node Guard Time). Upon receipt of RTR Frame, the Slave device responds RTR Frame that it works properly together with its own NMT State.
- $\checkmark$  Below is NMT State Table.

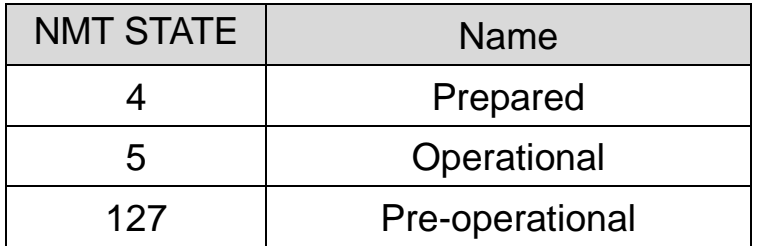

 $\checkmark$  In the event it fails to transmit RTR Frame until the elapse of Master Node Life Time or the Slave dose not receive any response on RTR Frame from the Master until the elapse of Node Life Time, there occurs Guard Error. In the case of iP5A CANopen communication card, CANopen NMT State becomes Pre-operational.

### **Heartbeat Protocol**

- When Error Control Protocol is set to Heartbeat, it sends its own MNT State information at every time set in the Heartbeat Producer. In case of Heartbeat Consumer, in the event Heartbeat Producer fails to send Heartbeat during the time preset, Heartbeat Event takes place in the Consumer.
- $\checkmark$  iP5A CANopen informs the Consumers of the current NMT State at every time set as the Producer.

## **8.2.2 CANopen EDS File**

- $\checkmark$  CANopen EDS File is a Test File used to control the parameters of SV-iP5A inverter as the Master program of CANopen Manager, etc.
- $\checkmark$ EDS file can be downloaded from our homepage (http:/[/www.lsis.biz\)](http://www.lsis.biz/).
- $\checkmark$  Below is the type of EDS FILE.

SV-iP5A\_xxxx\_CANopen.eds (xxxx version information)

E.g.) SV-iP5A\_0005\_CANopen.eds (iP5A V0.5 EDS File)

 $\checkmark$  SV-iP5A\_0005\_CANopen.eds is inserted in the folder for EDS FILE in the Master Configuration program.

# **8.3 NMT(Network Management) State Machine**

- $\checkmark$  It is the Command used for Master to control the state of Slave devices in the Network.
- $\checkmark$  NMT Slave performs NMT Slave state machine.
- $\checkmark$  Only when it becomes Pre-operational state, Configuration of the devices is enabled.
- $\checkmark$  Below are NMT State Diagram of CANopen devices.

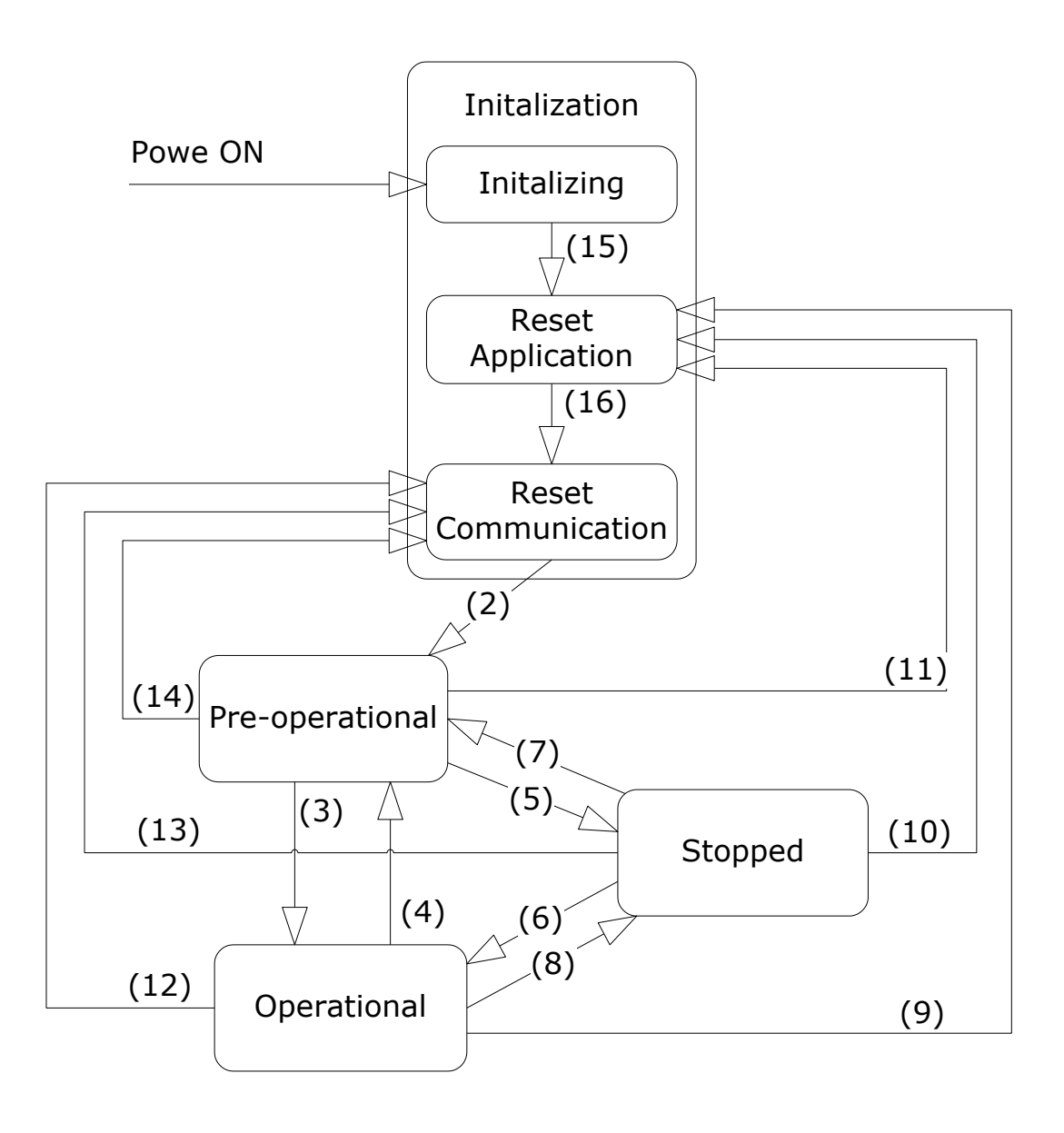

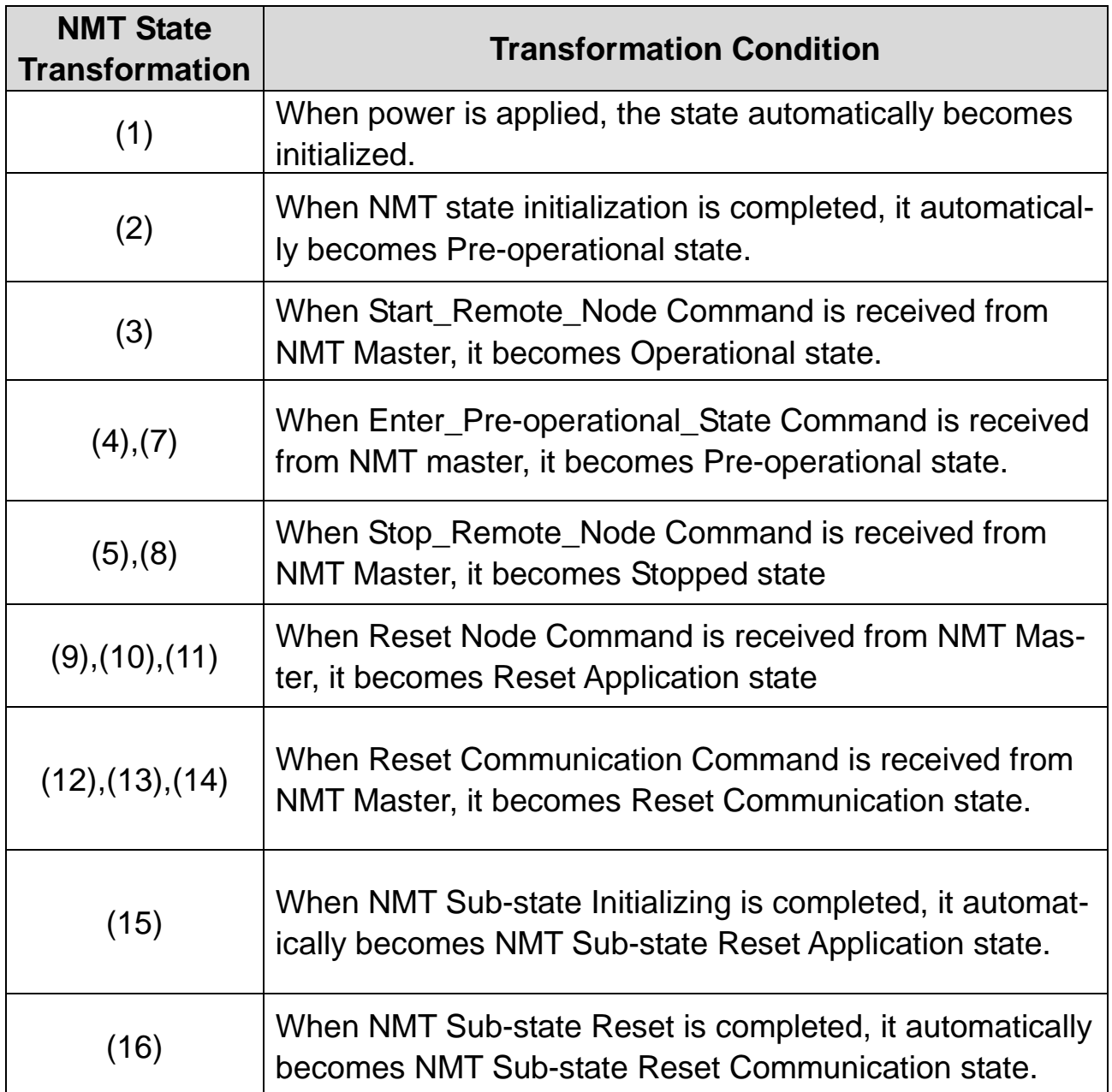

# Note)

Г

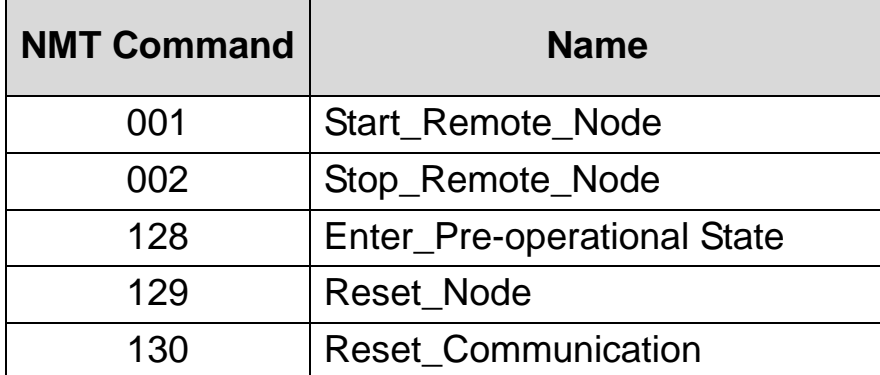

### **Initialization**

- $\checkmark$  Once power is applied to CANopen device or Reset is performed, it automatically becomes Initialization state. When Initialization is completed, it becomes Pre-operational state.
- $\checkmark$  Initialization state is divided into 3 states as below.

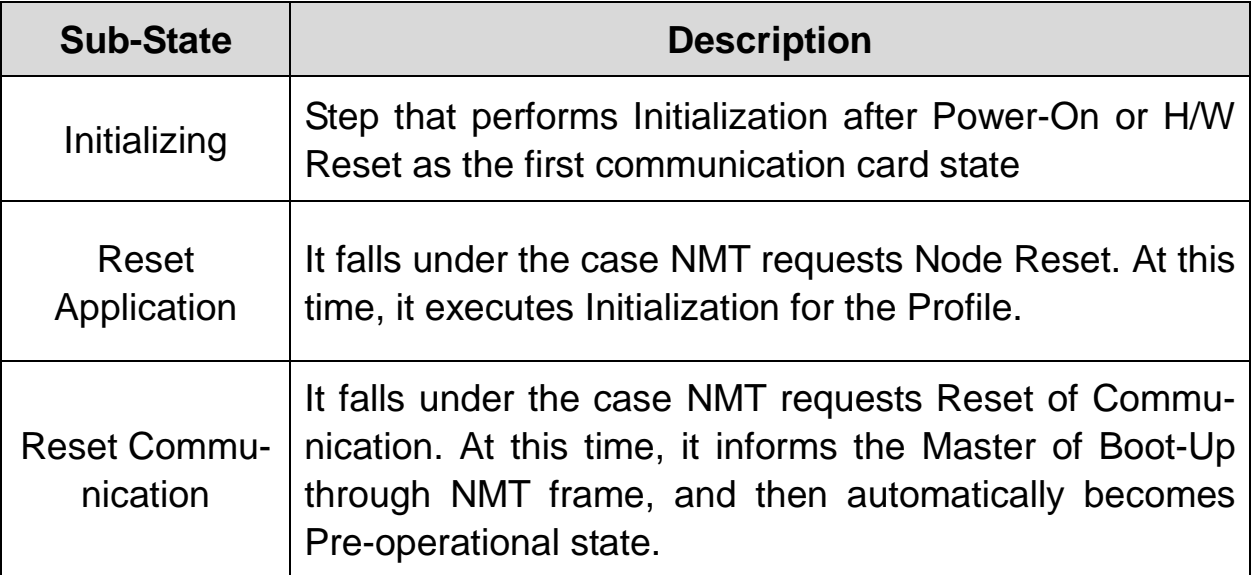

### **Pre-operational**

 $\checkmark$  Prior to PDO communication, Master transmits the information on PDO to the Slave through SDO or read through the necessary data. This is the step of preparing PDO communication before starting PDO communication through SDO.

 $\checkmark$  In this state, when Start\_Remote\_Node Command is received from NMT Master, it becomes Operational state.

### **Operational**

- $\checkmark$  Once it becomes Operational state, all the Communication Objects get Active enabling SDO communication, Synchronization, Error Control, and Emcy Message as well as PCO communication.
- $\checkmark$  In this state when Stop\_Remote\_Node Command is received from NMT Master, it becomes Stopped state.

### **Stopped**

- $\checkmark$  When it becomes Stopped state, all the communications other than NMT and Heart for Error Control are stopped.
- When Enter\_Pre-operational\_State Command is received from NMT Master in this state, it becomes Pre-operational state..

#### **Communication enabled frame by NMT States**

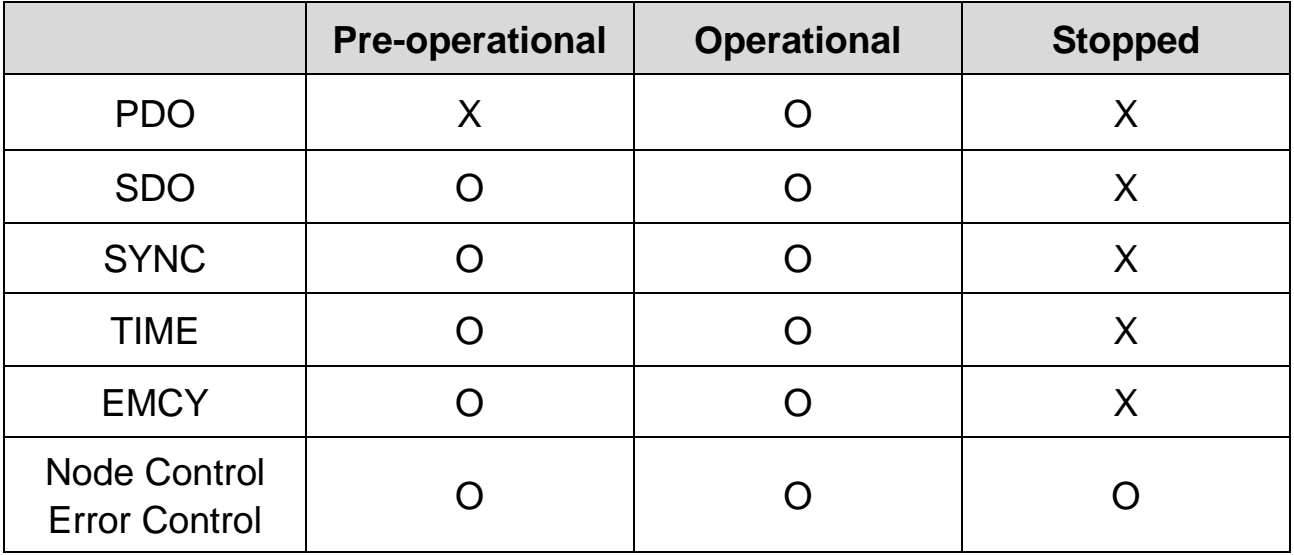

# **8.4 Finite State Automation (FAS)**

 $\checkmark$  It is the state of communication card adopted when using CiA 402.

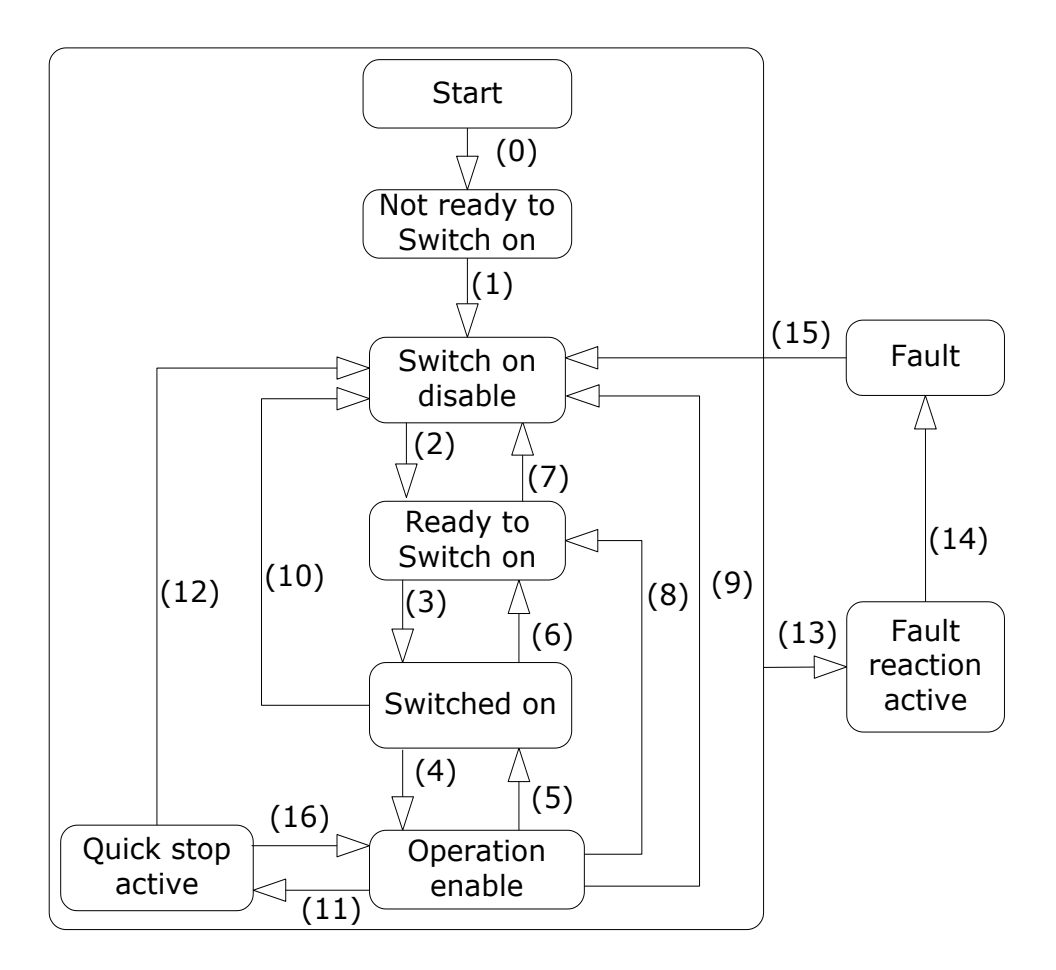

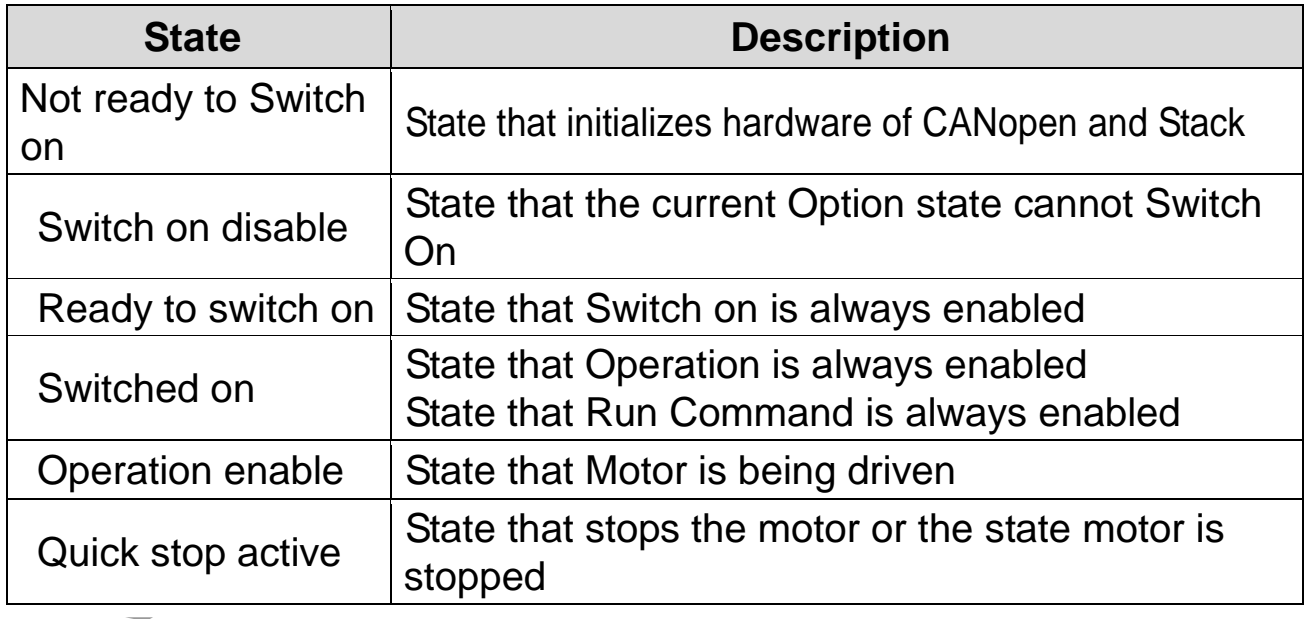

**LS** Industrial Systems 30

 $\overline{1}$ 

Following table illustrates the operation of the inverter following the state transitions.

 $\lceil$ 

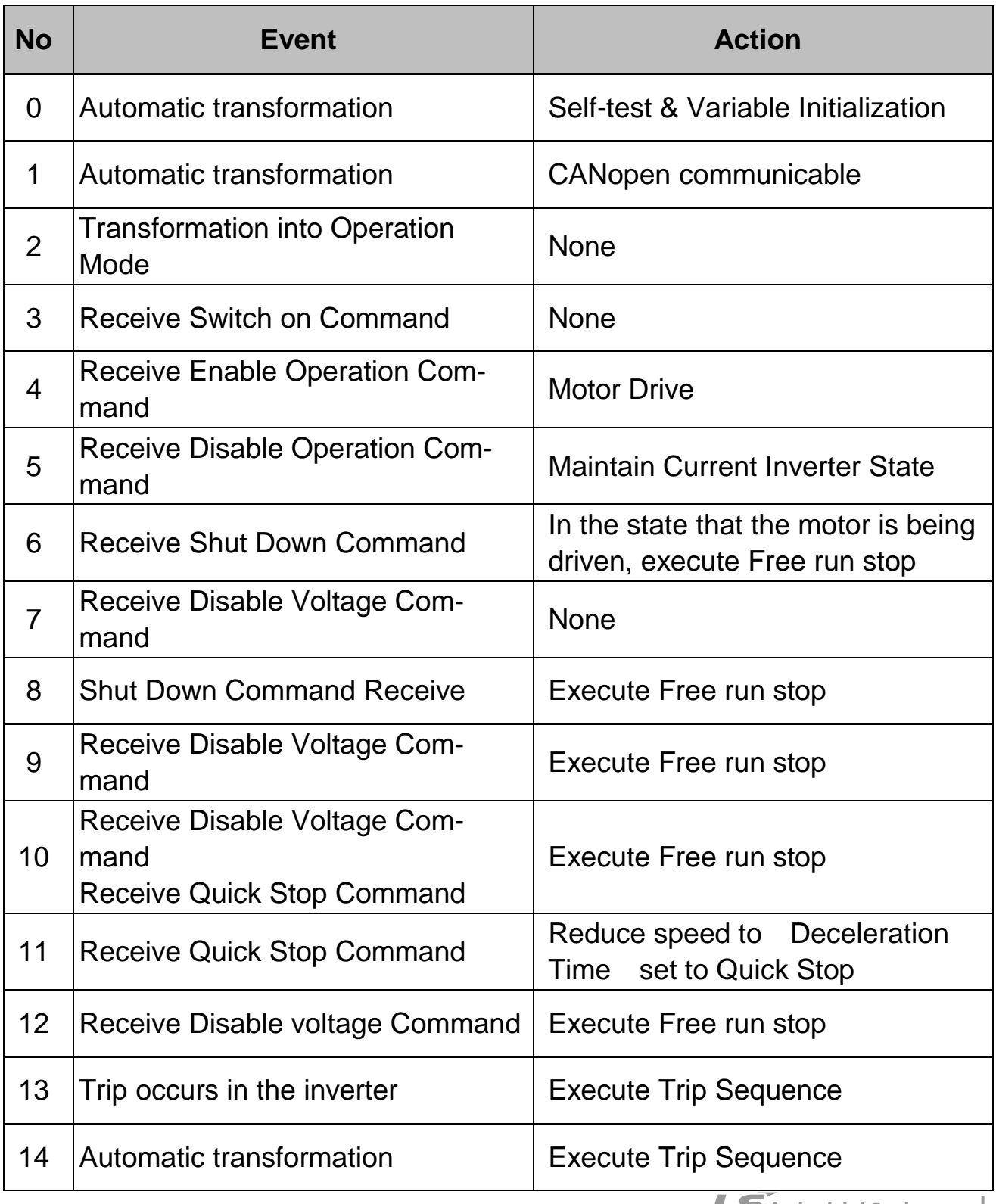

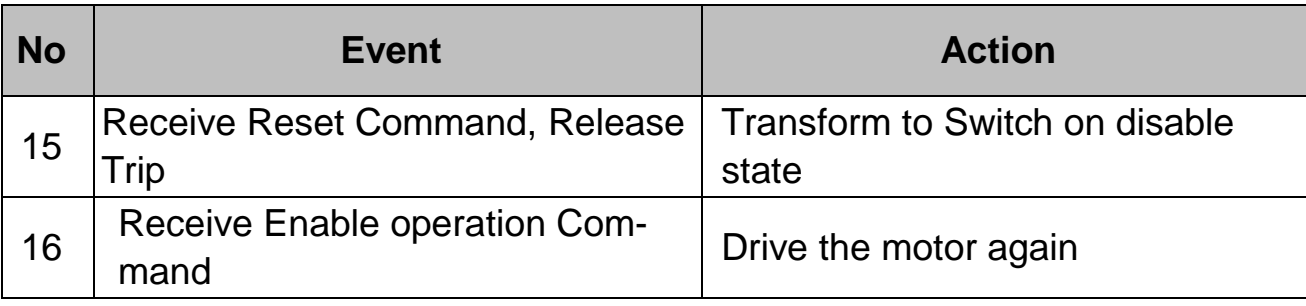

# **8.5 Process Data Objects (PDO)**

- $\checkmark$  PDO communication is used to send and receive the data requiring real time transmission (Real Time data). It is transmitted without overhead or confirmation of the Protocol (Index, Sub-index, Data), i.e. used for IO communication.
- $\checkmark$  PDO is divided into two types depending on the transmission direction; RPDO (Receive PDO) where data is transmitted from communication master, and TPDO (Transmit PDO) where data is transmitted to communication Master.
- $\checkmark$  iP5A CANopen is embodied for PDO for Frequency converter use out of CiA 402 Drive and Motion Control, which provides PDO1 and PDO3 only.

# **PDO Transmission Mode**

 $\checkmark$  To keep the communication device in Synchronous state, SYNC Master transmits Synchronous Object.

 $\checkmark$  Below is the Synchronous and Asynchronous Transmission Mode.

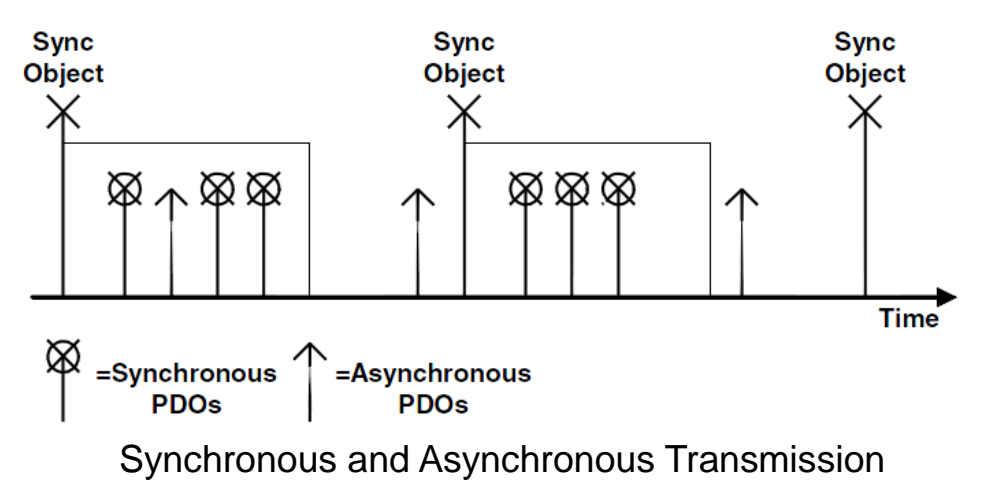

#### **Synchronous Transmission**

Transmits PDO by SYNC frames. Interval between two SYNC Objects becomes the interval of communication.

#### **Asynchronous (Event-driven) Transmission**

Transmits PDO by specific Event.

#### **Triggering Modes**

 $\checkmark$  Triggering Mode is the Event that determines when to send TPDO, which consists of the following three types of Triggering Mode;

#### **Event- and timer-driven**

Transmits TPDO frame at every time preset automatically.

#### **Remotely Transmission Request (RTR)**

Transmits TPDO frame when receiving the RTR (Remote Transmission Request) frame that requests PDO.

#### $\bullet$  Synchronously triggered

Transmits TPDO frame when receiving as many SYNC frames as set.

# **8.6 Service Data Object(SDO) communication**

- $\checkmark$  SDO communication is used for Peer to Peer communication of the data not requiring real time transmission between two CANopen Devices (ex; setting the parameter value.
- $\checkmark$  It is possible to read/write all the Objects in the Object Directory using SDO communication. It accesses the Object by the combination of Object Index and Sub Index.

ſ

# <span id="page-33-0"></span>**9. CANopen Object Dictionary**

# **9.1 Communication Profile Domain**

## **Device type (0h1000)**

 $\checkmark$  It is SDO showing the Device Type of communication card.

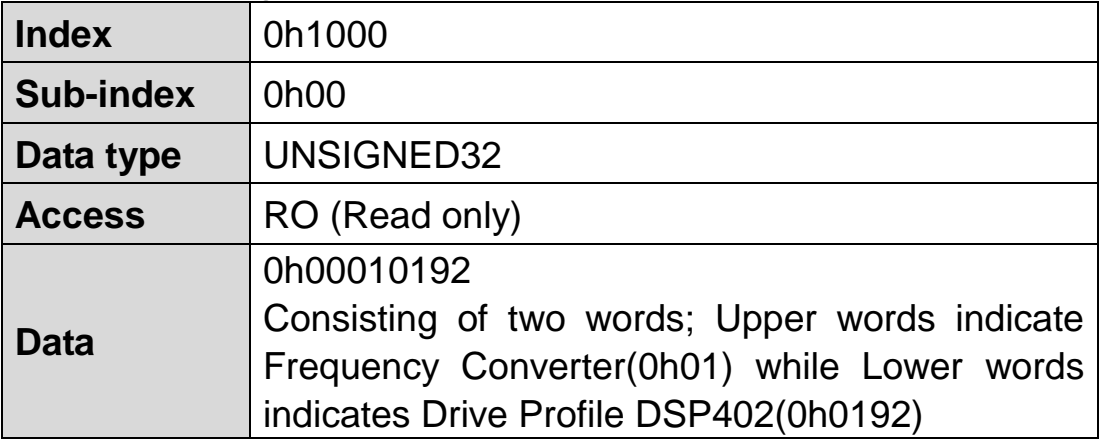

## **Error register (0h1001)**

 $\checkmark$  It is the information on the Error of communication card.

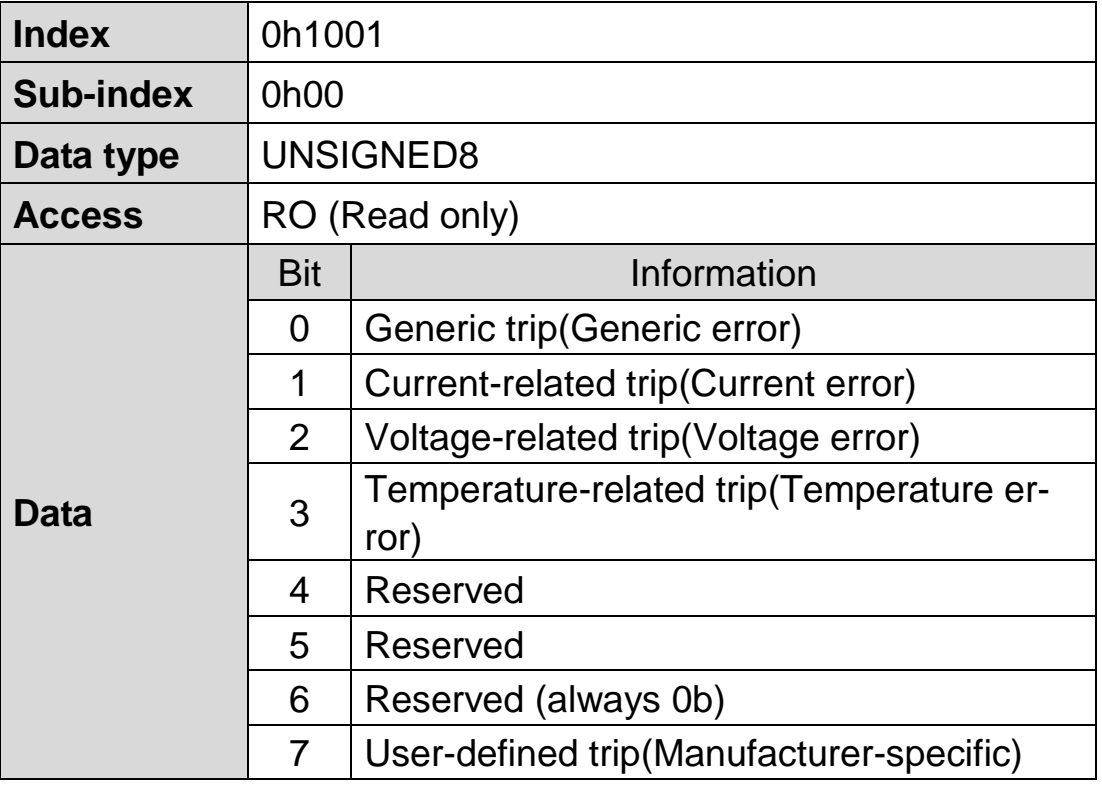

Note) Below is the table on Inverter Trip that falls under Error Register Data.

 $\lceil$ 

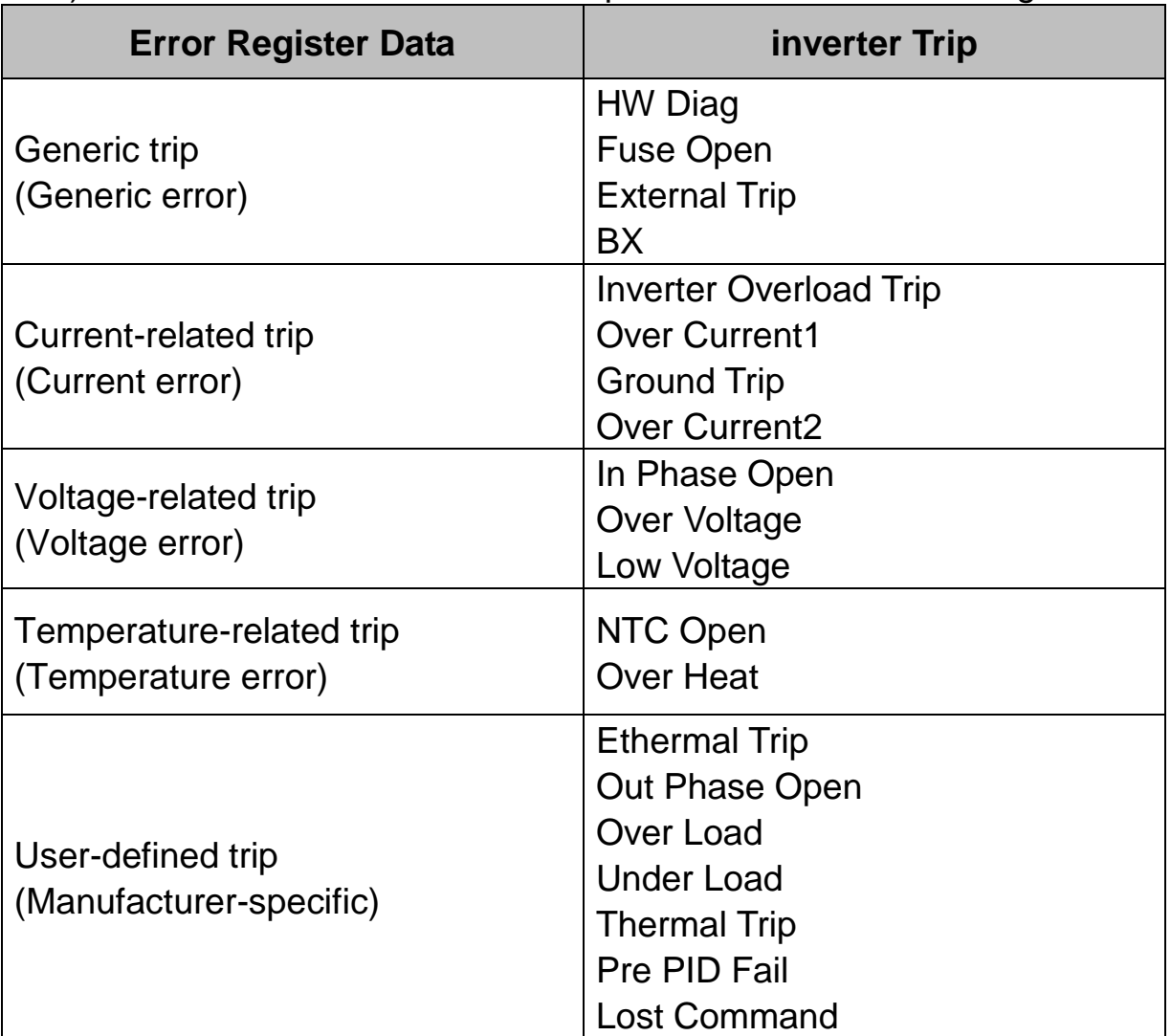

 $\Gamma$ 

# **Pre-defined error field (0h1003)**

 $\checkmark$  It is the information on the current Emergency.

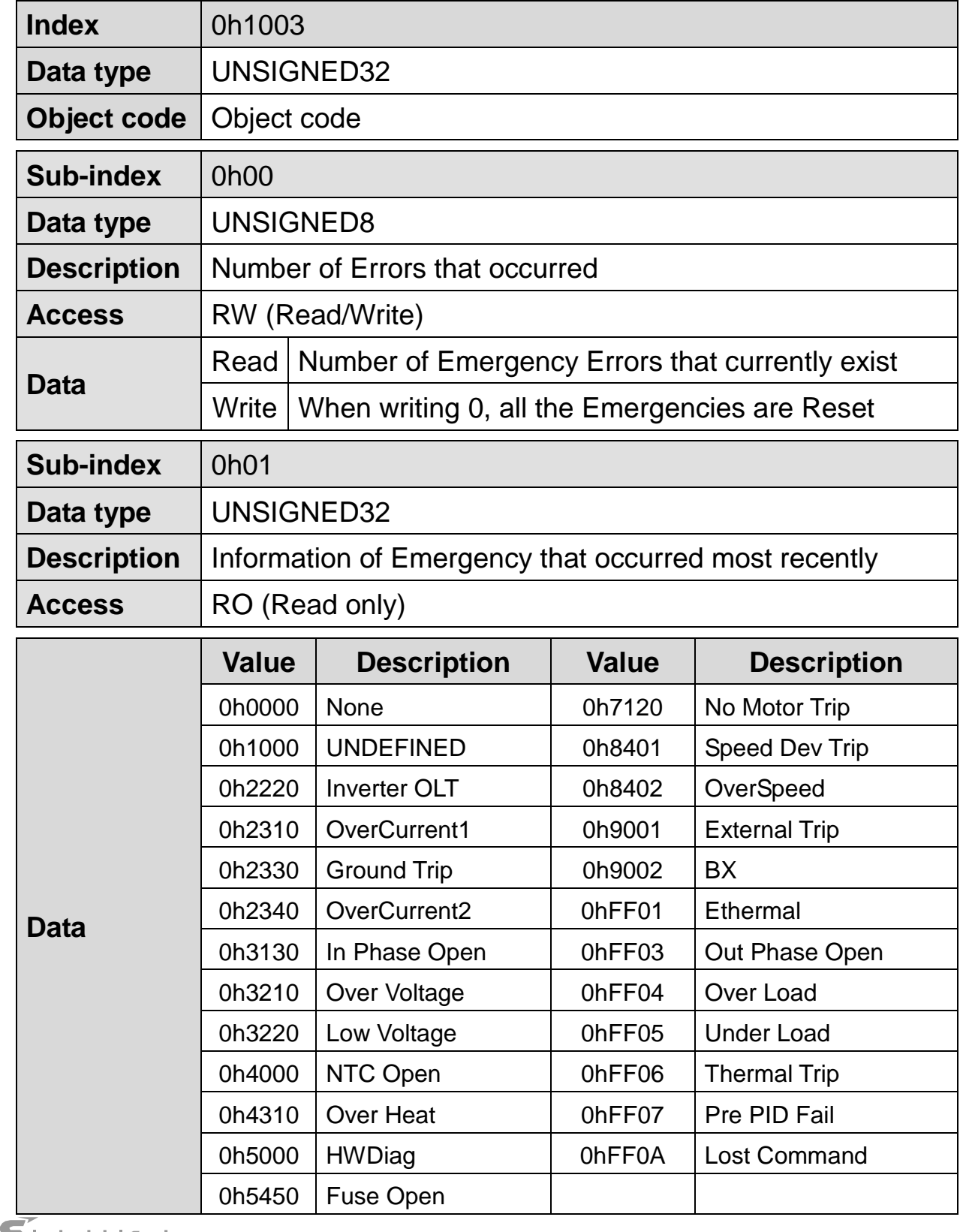

36 **LS** Industrial Systems

 $\overline{1}$ 

## **COB-ID SYNC message (0h1005)**

- $\checkmark$  SDO that reads and writes the information on CAN ID of the Device (Master) that sends SYNC Message.
- $\checkmark$  SYNC Message controls Action of PDO Transmission Type of which is Synchronous.
- $\checkmark$  Bit type is as below.

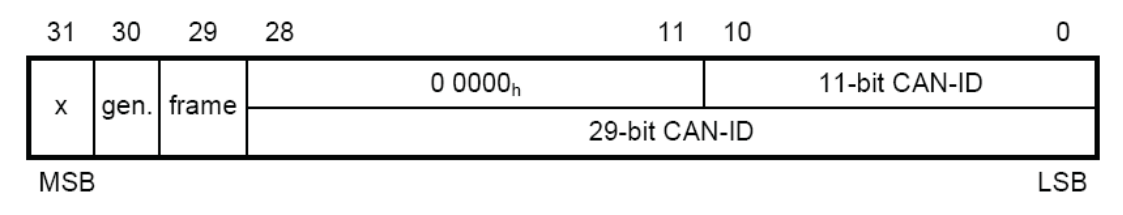

 $\checkmark$  iP5A CANopen communication card only receives but does not generate SYNC. In addition, it supports ID for Standard only. So the values of gen and frame must be all 0.

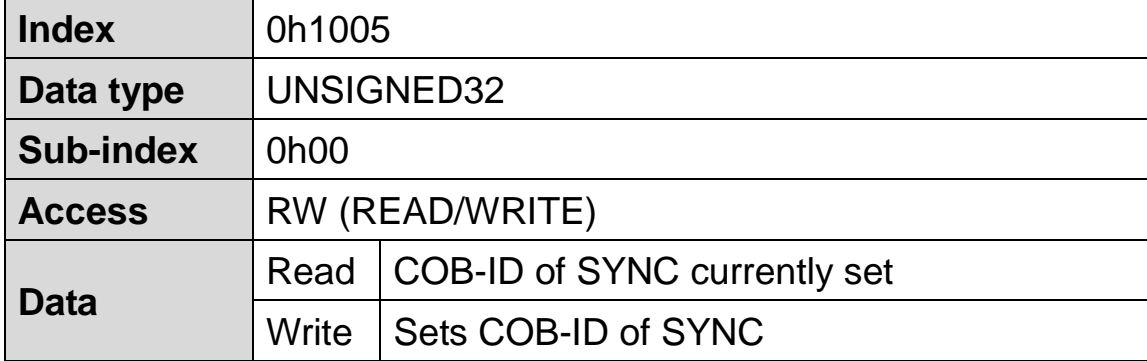

#### **Manufacturer device name**

 $\checkmark$  Information on the name of CANopen communication card.

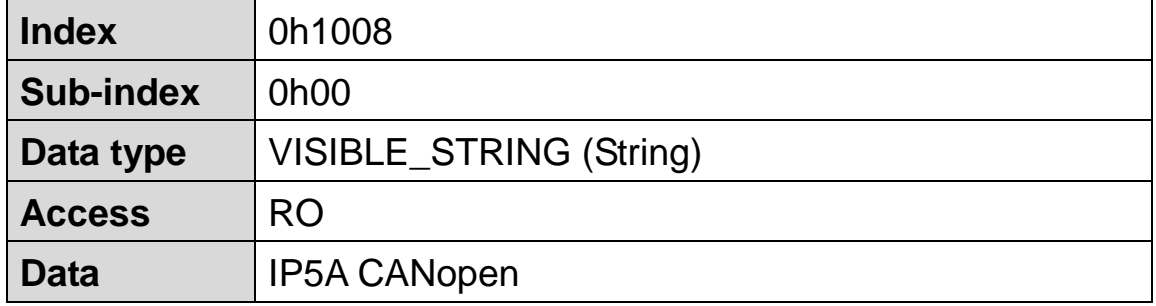

#### **Manufacturer hardware version**

 $\checkmark$  Version information on the hardware of communication card.

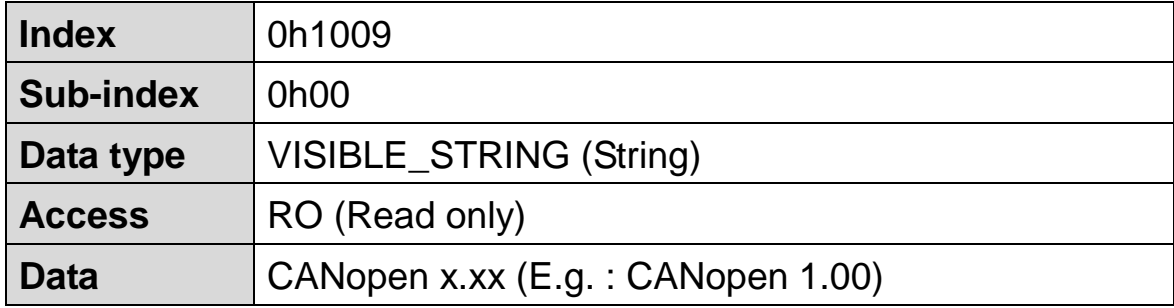

### **Manufacturer software version (0h100A)**

 $\checkmark$  Version information on the software of communication card.

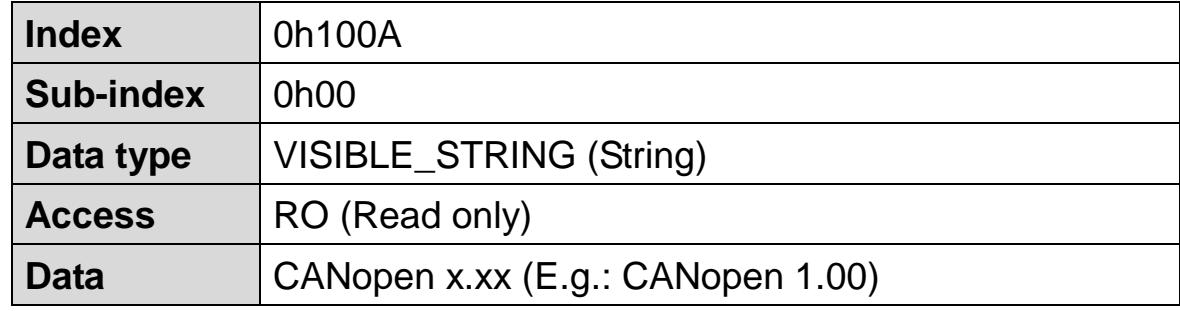

# **Guard time (0h100C)**

 $\checkmark$  It is SDO that sets Guard time when using Node/Life Guarding Protocol out of Error Control Protocol.

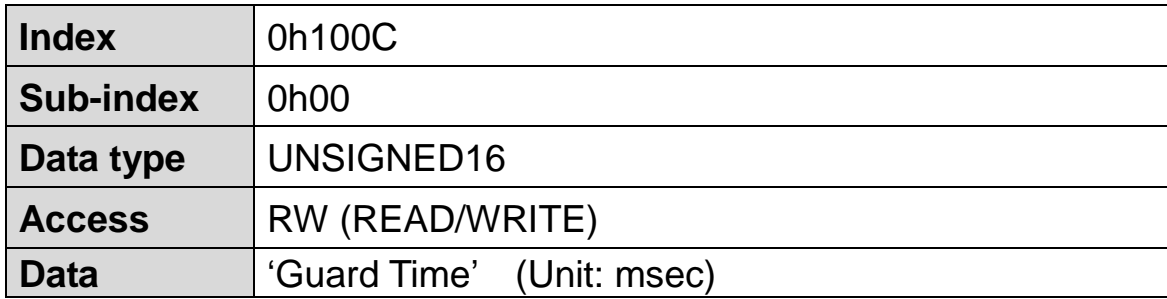

# **Life time factor (0h100D)**

SDO that sets the Life time factor when using Node/Life Guarding Protocol out of Error Control Protocol

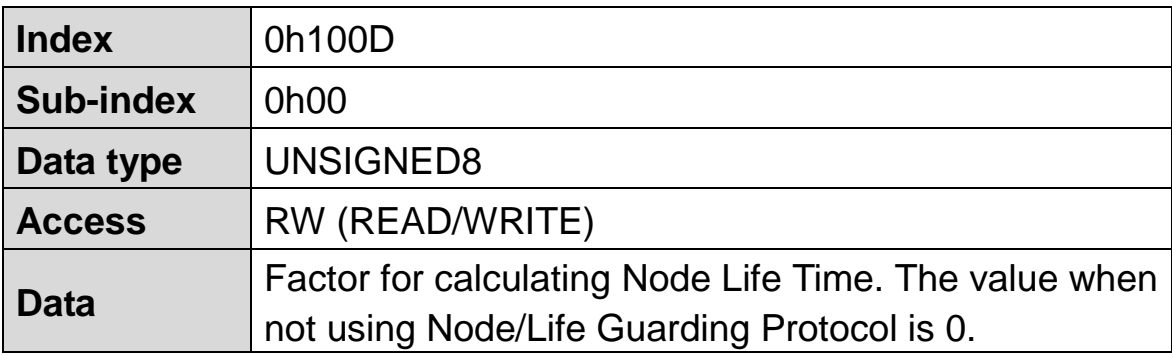

# **COB-ID EMCY (0h1014)**

 $\checkmark$  SDO that sets CAN-ID of Emergency Frame. It is prohibited from setting in IP5A CANopen but allowed for reading only.

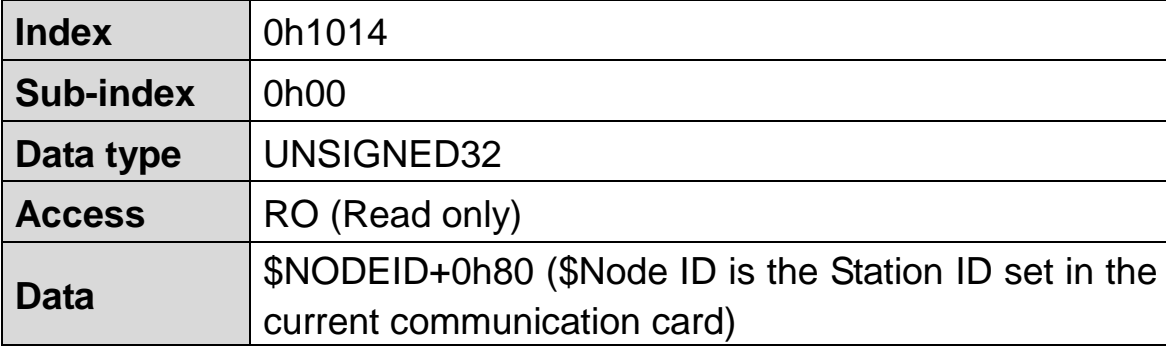

### **Producer heartbeat time (0h1017)**

 $\checkmark$  SDO that shows the Heartbeat transmitting time.

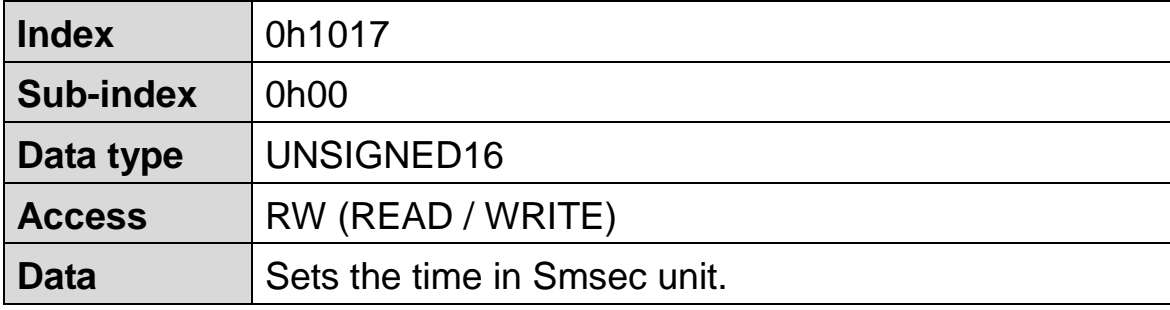

 $\Gamma$ 

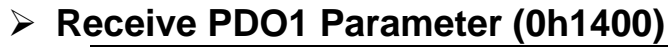

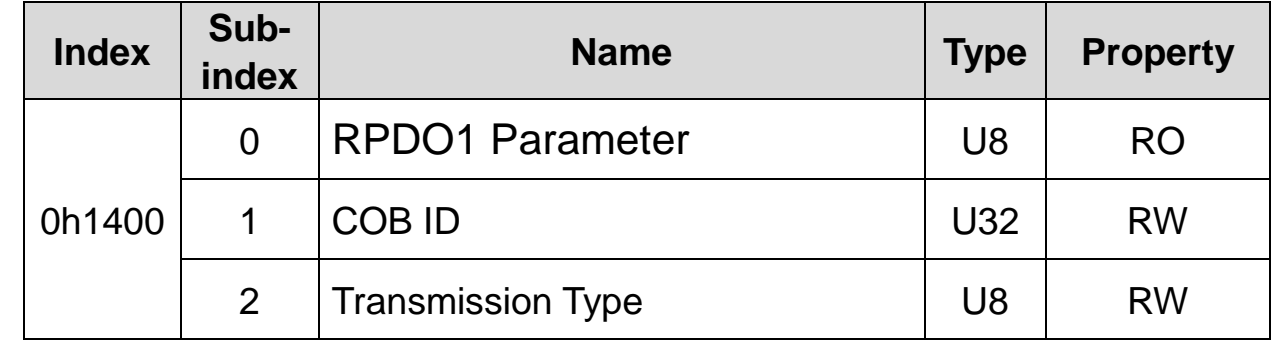

 $\checkmark$  COB-ID is the eigen CAN-ID value of PDO.

 $\checkmark$  Below are the values of Transmission Type.

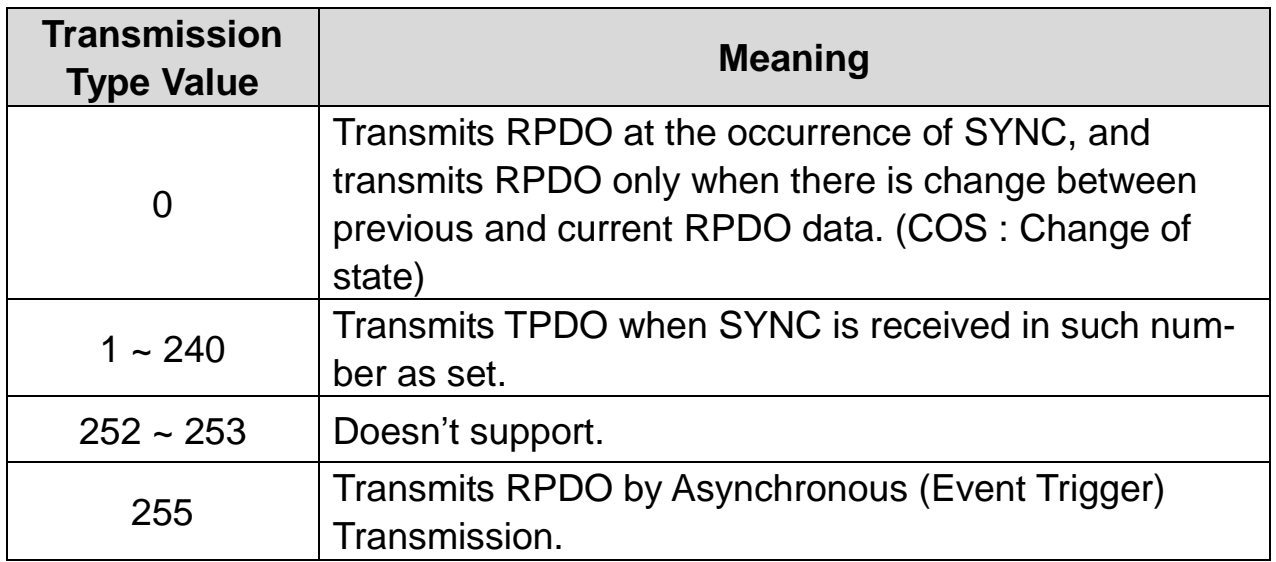

# **Receive PDO3 Parameter (0h1402)**

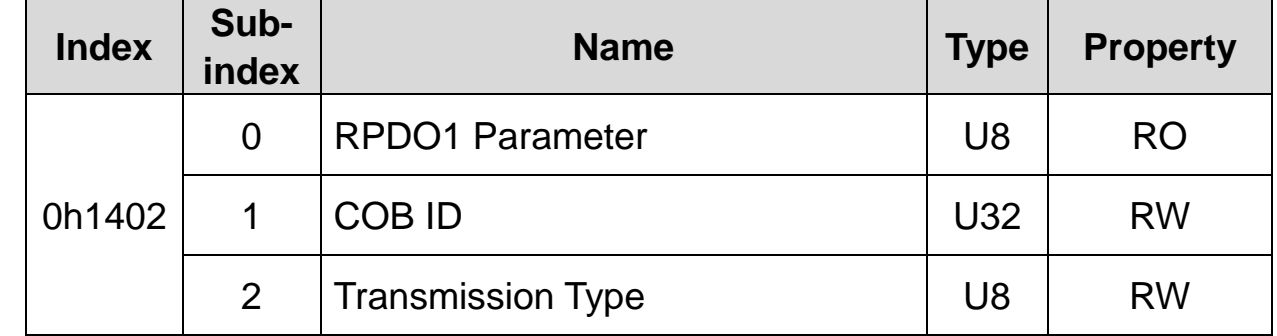

 $\checkmark$  COB-ID is the eigen CAN-ID value of PDO.

# **Receive PDO1 Mapping (0h1600)**

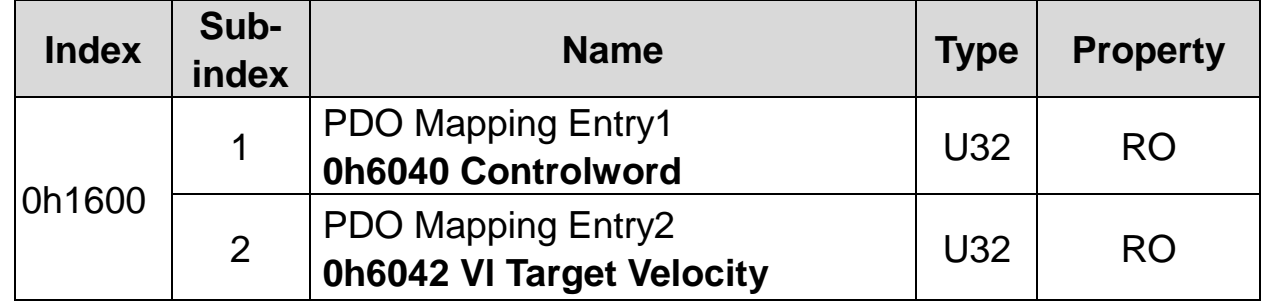

# **Receive PDO3 Mapping (0h1602)**

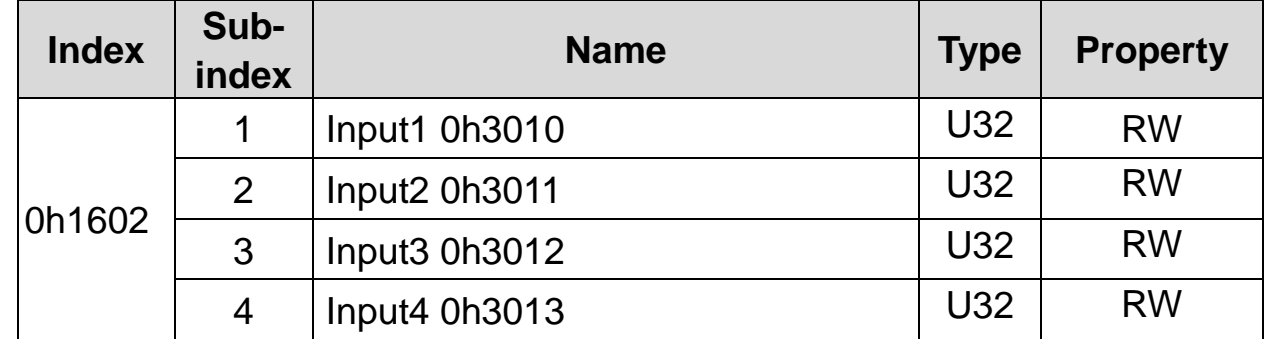

 $\checkmark$  Input 1~4 write the value in the parameter of communication address set in COM-31~34 Output 1~4.

# **Transmit PDO1 Parameter (0h1800)**

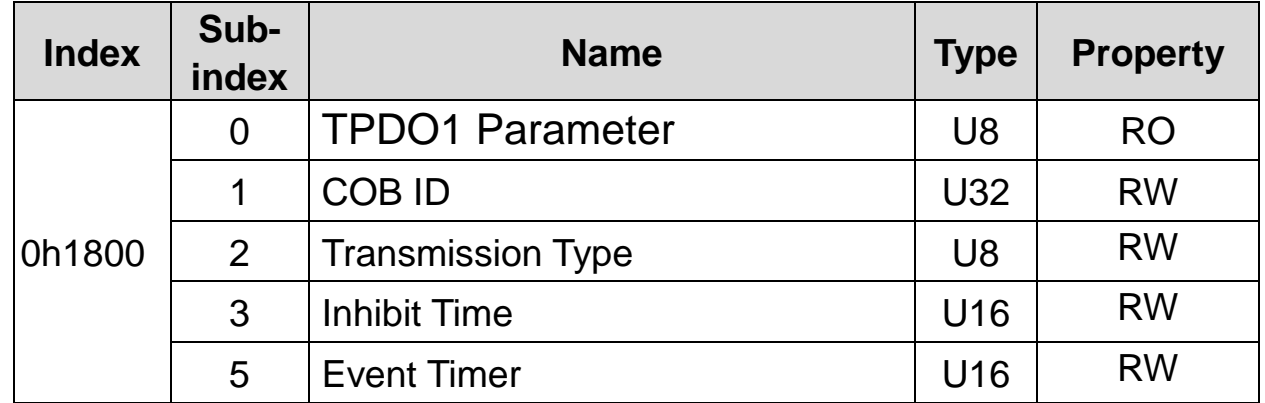

 $\checkmark$  COB-ID is the eigen CAN-ID value of PDO.

 $\checkmark$  In case of iP5A CANopen communication card, Transmission Type fixed at 255(0hFF, Asynchronous). It transmits TPDO at every Event Time.

# **Transmit PDO3 Parameter (0h1802)**

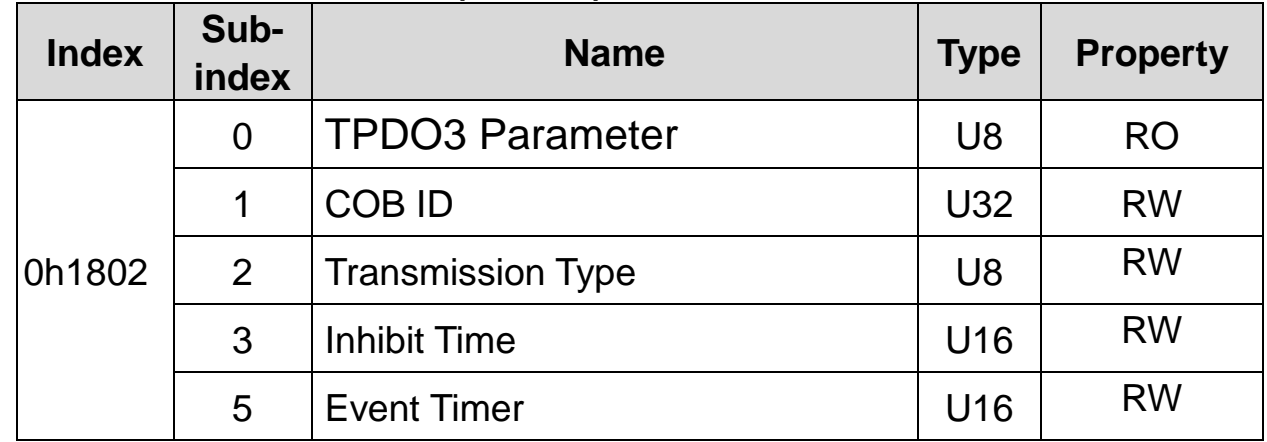

 $\checkmark$  COB-ID is the eigen CAN-ID value of PDO.

 $\checkmark$  In case of iP5A CANopen communication card, Transmission Type is fixed at 255(0hFF, Asynchronous). It transmits TPDO by Event Trigger. If there is no change in TPDO data until Event Time elapses, it transmits TPDO. If there is any change in TPDO data before Event Time, it transmits TPDO after the elapse of Inhibit Time.

# **Transmit PDO1 Mapping (0h1A00)**

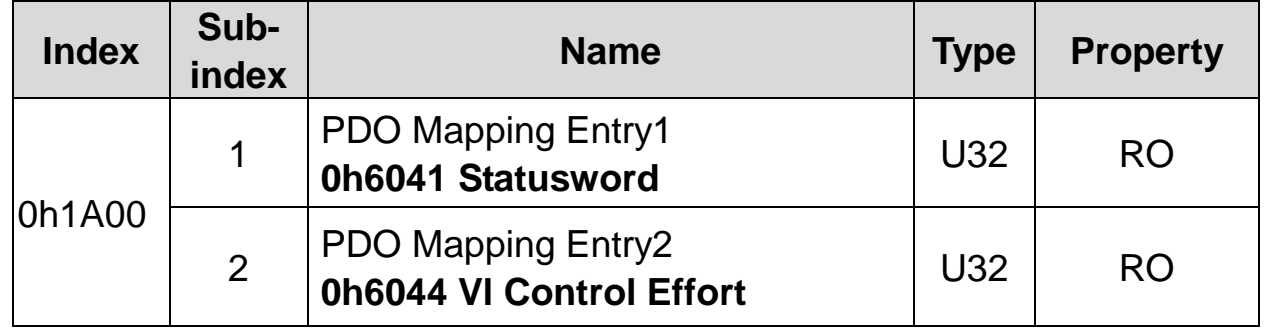

### **Transmit PDO3 Mapping (0h1A02)**

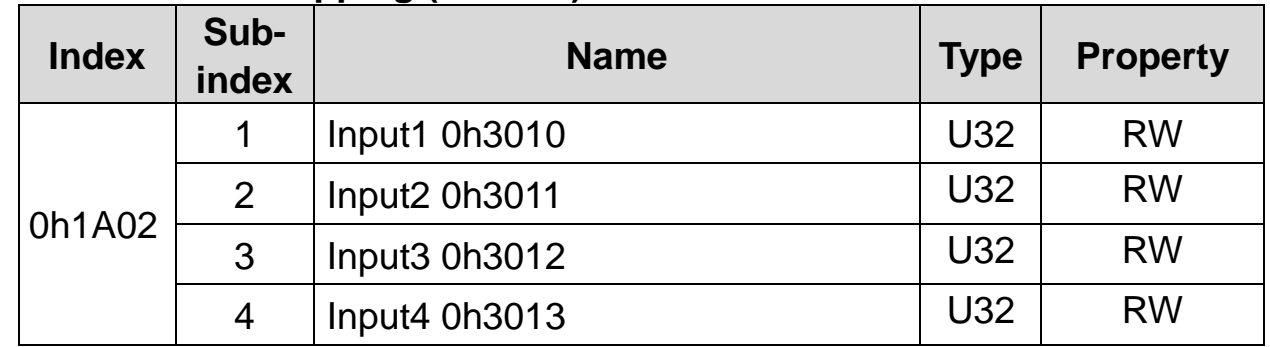

 $\checkmark$  Output 1~4 reads the value from the parameter of communication address set in COM-41~44 Input 1~4.

# **9.2 Standardized Device Profile Area DSP 402**

# **Error code (0h603F)**

 $\checkmark$  It is the Object used to find the type of Trip when there is Trip in the inverter.

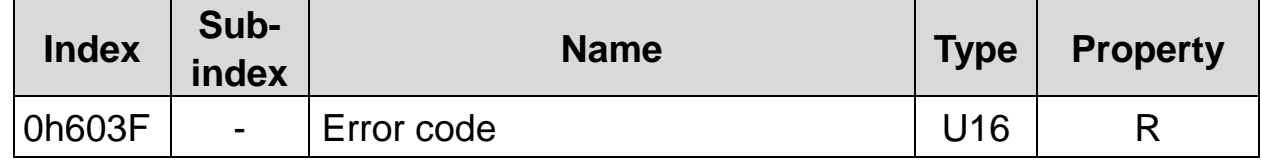

 $\checkmark$  Below is the table of Error code number responded when there is Trip in the inverter.

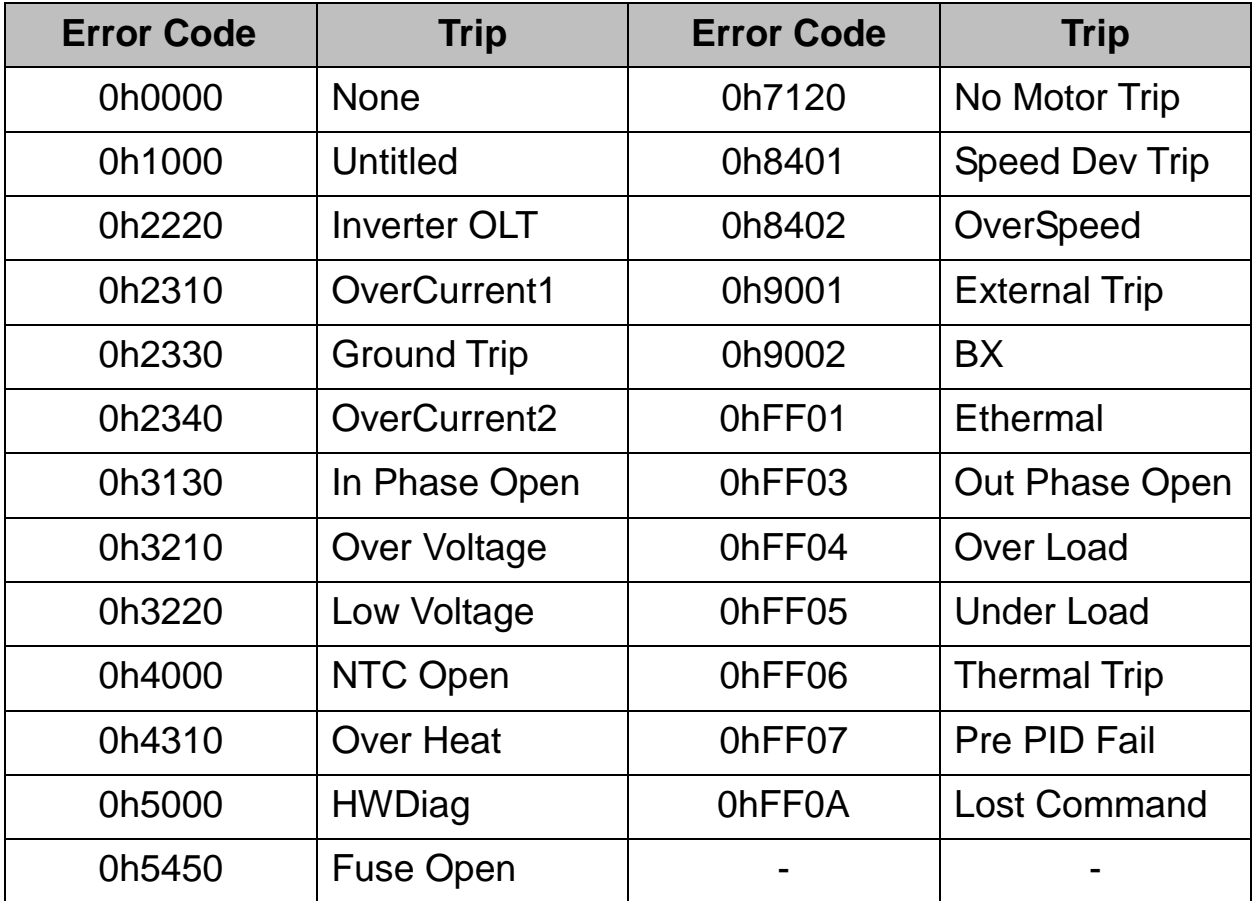

# **Controlword (Object : 0h6040)**

 $\checkmark$  It is the Object used to operate the inverter.

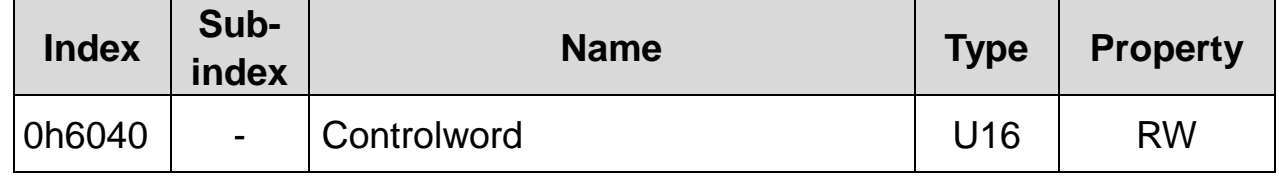

 $\checkmark$  In the event COM-63 Profile Sel is set to 1 (LS Device Profile (PDO3)), it does not support this parameter.

 $\checkmark$  The following Bit configuration shows the Command by specific bits of Control Word.

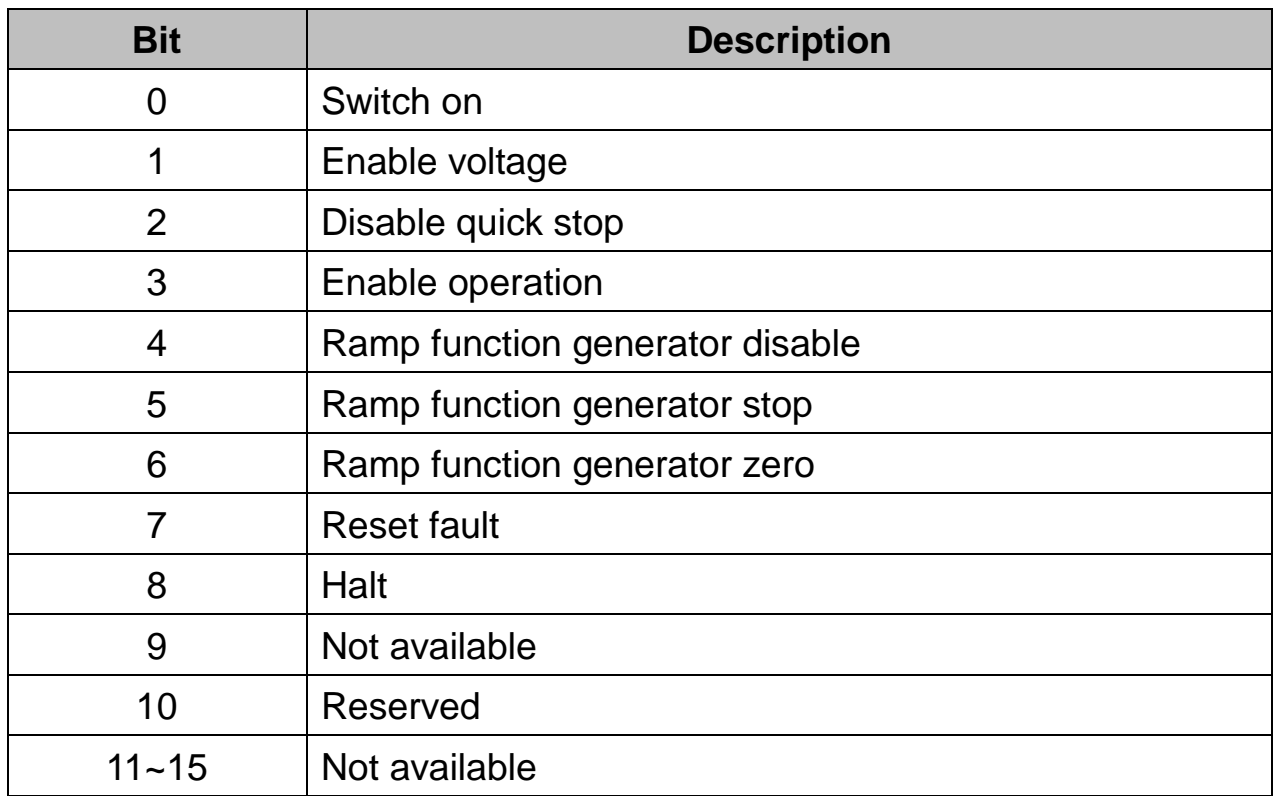

 $\checkmark$  The state of FSA (Finite State Automation) in the Chapter 8 (5) by changing the value of Control word into Bit information related with Device operation command using the values of Bits 0~3 and Bit 7.

 $\checkmark$  For example, Controlword must be 0hxxxF(xxxx xxxx xxxx 1111 (b)) to become "Operation Enable" FAS state in the Chapter 9.5 (in the case of No. 4 Transition).

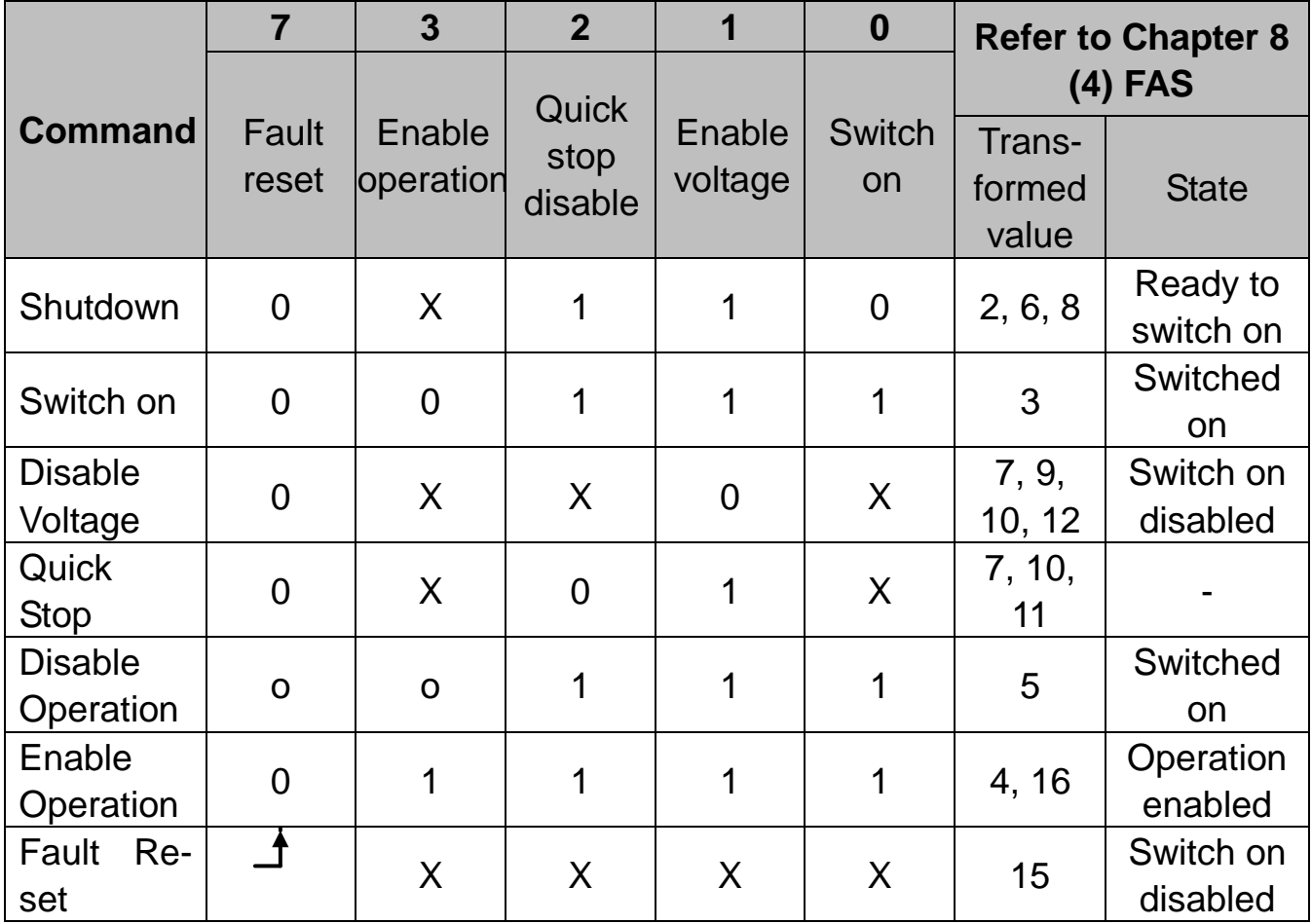

◈ X symbol means whether it is set to 0 or 1 it won't matter

 $\overline{1}$ 

 $\checkmark$  The values between 4bit and 7bit show the Command bits operating at the Operation Mode.

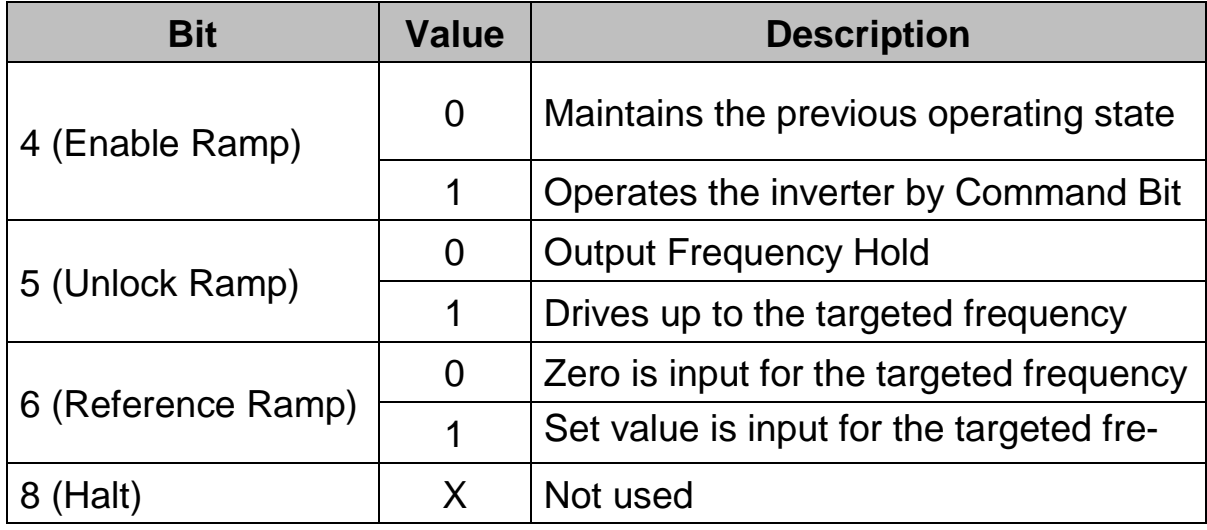

ſ

## **Statusword (Object : 0h6041)**

 $\checkmark$  It is the Object that indicates the current state of the current Device.

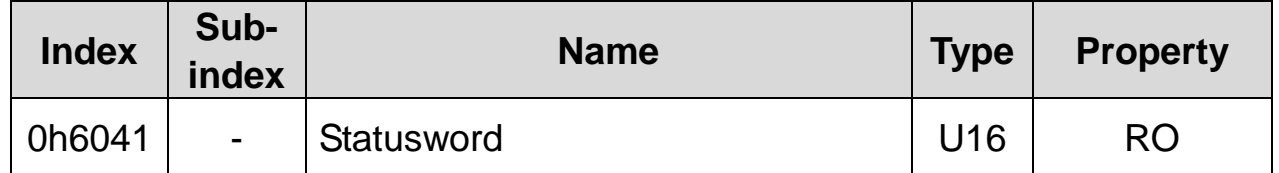

 $\checkmark$  In the event COM-63 Profile Sel is set to 1 (LS Device Profile (PDO3)), it does not support this parameter.

The following Bit configuration shows the Command by specific bits of Statusword.

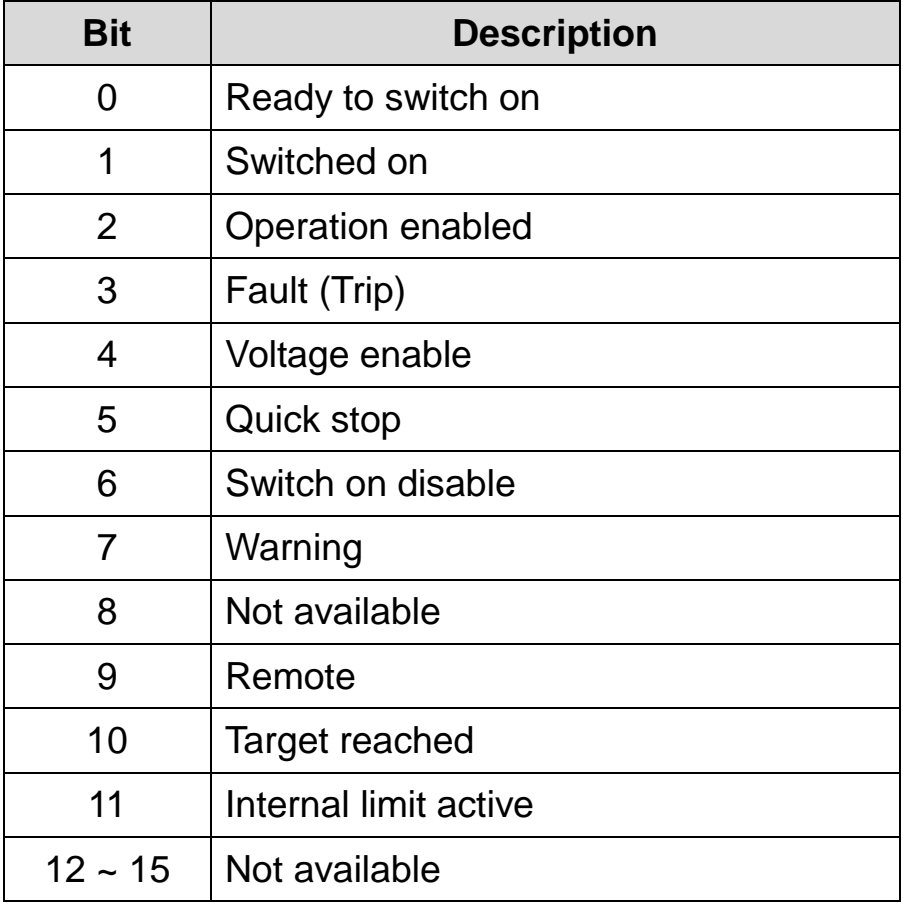

 $\checkmark$  Bit values such as Bits 0~3, Bit5, and Bit6 following the state of FAS show the state value of Device.

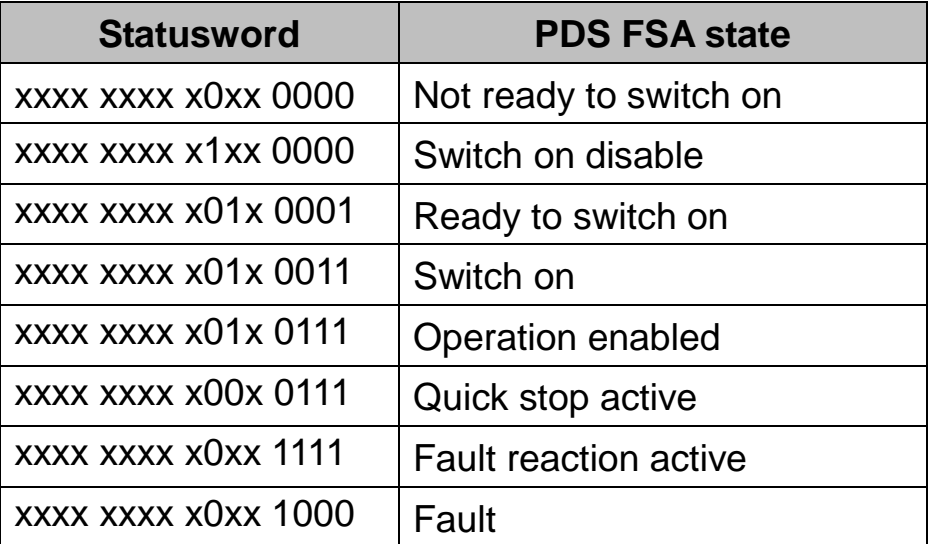

# **Vl target velocity (0h6042)**

 $\checkmark$  It is the Object that sets the speed of Target.

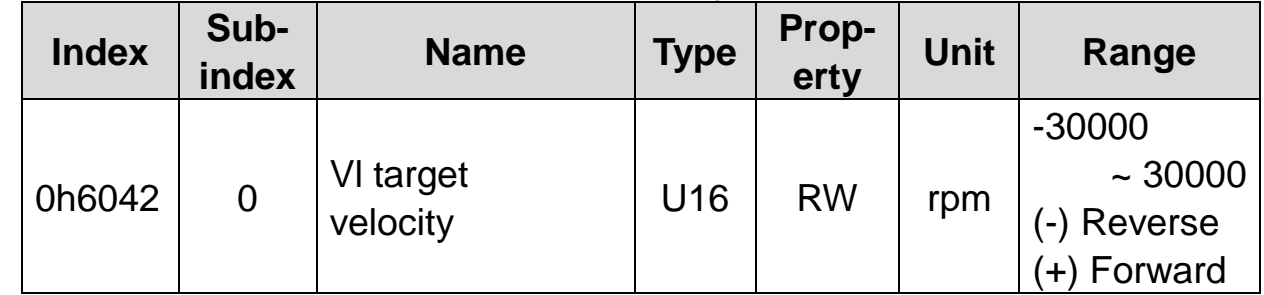

 $\checkmark$  In the event COM-63 Profile Sel is set to 1 (LS Device Profile (PDO3)), it does not support this parameter.

# **Vl velocity demand (0h6043)**

 $\checkmark$  It is the Object that shows the output speed of the current inverter.

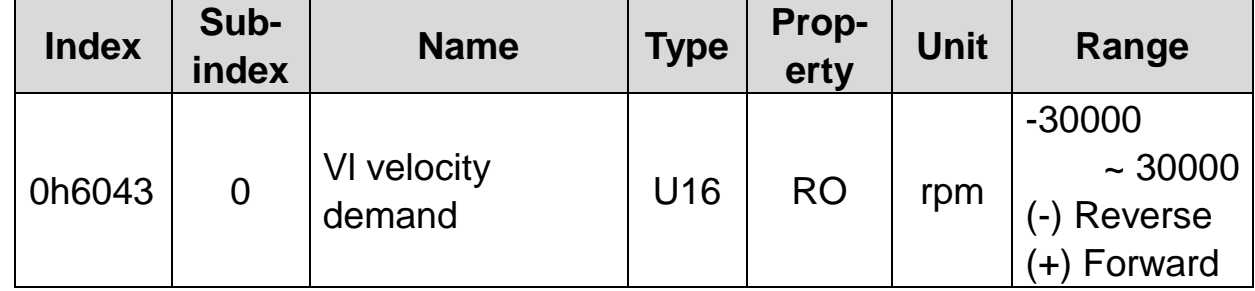

 $\checkmark$  In the event COM-63 Profile Sel is set to 1 (LS Device Profile (PDO3)) it does not support this parameter.

LS Industrial Systems | 47

# **Vl control effort (0h6044)**

- $\checkmark$  It is the Object that shows the operation speed of the current motor.
- $\checkmark$  If the inverter is under V/F operation or Sensorless operation, it is equal to the value of output speed of the inverter.

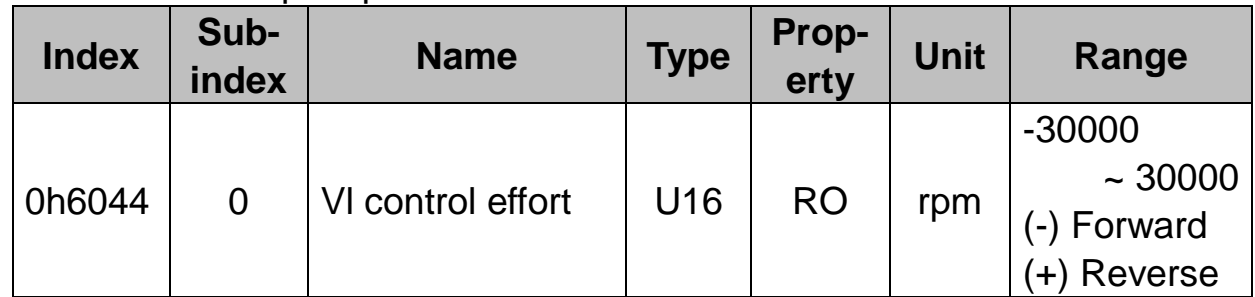

 $\checkmark$  In the event COM-63 Profile Sel is set to 1 (LS Device Profile (PDO3)) it does not support this parameter.

# **Vl velocity acceleration (0h6048)**

- $\checkmark$  It is the Object that sets Acceleration Time.
- $\checkmark$  In the event COM-63 Profile Sel is set to 1 (LS Device Profile (PDO3)), it does not support this parameter.
- $\checkmark$  As shown in the picture below, it determines acceleration time through Delta Speed and Delta Time.
- $\checkmark$  In consideration of the stability of our inverter, it fixes Delta Speed at Max Speed.

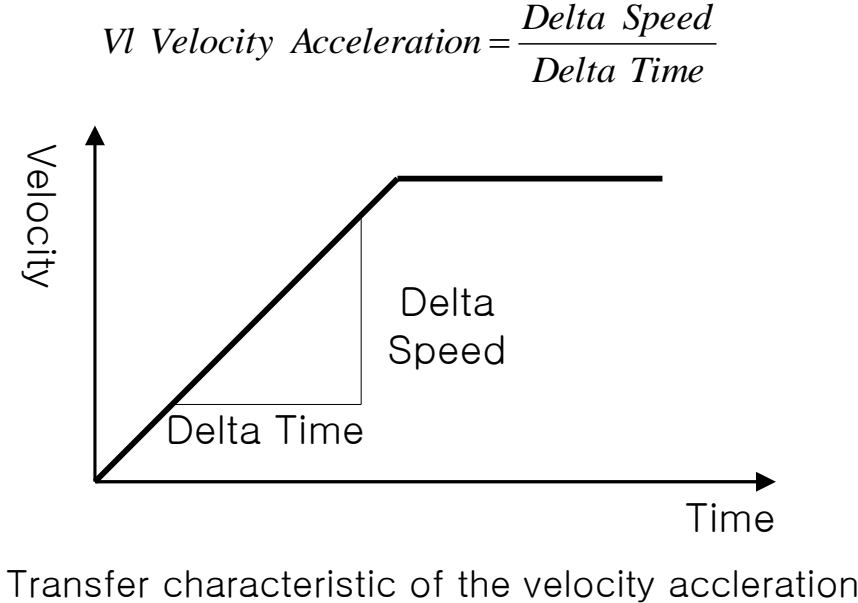

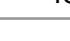

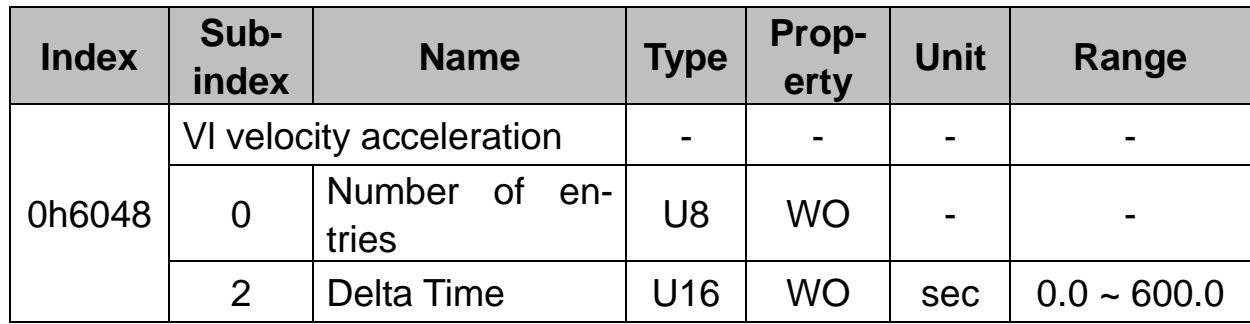

### **Vl velocity deceleration(0h6049)**

- $\checkmark$  It is the Object that sets Deceleration Time.
- $\checkmark$  As shown in the picture as below, it determines acceleration time through Delta Speed and Delta Time.
- $\checkmark$  In consideration of the stability of our inverter, it fixes Delta Speed at Max Speed.

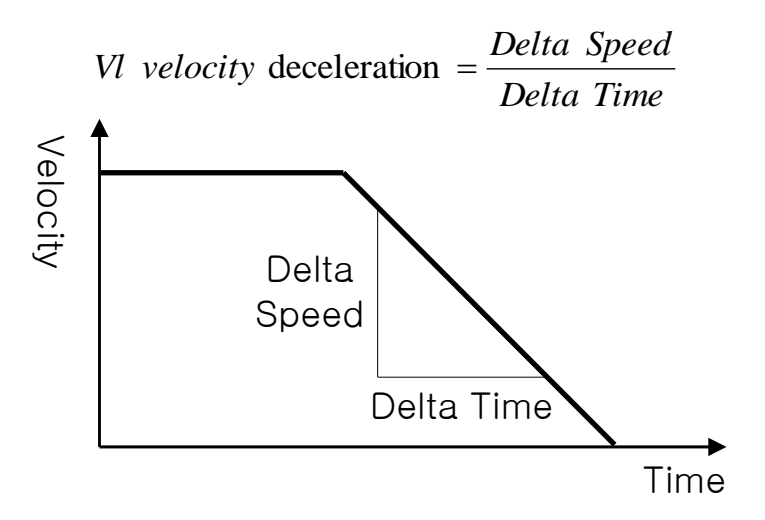

Transfer characteristic of the velocity deceleration

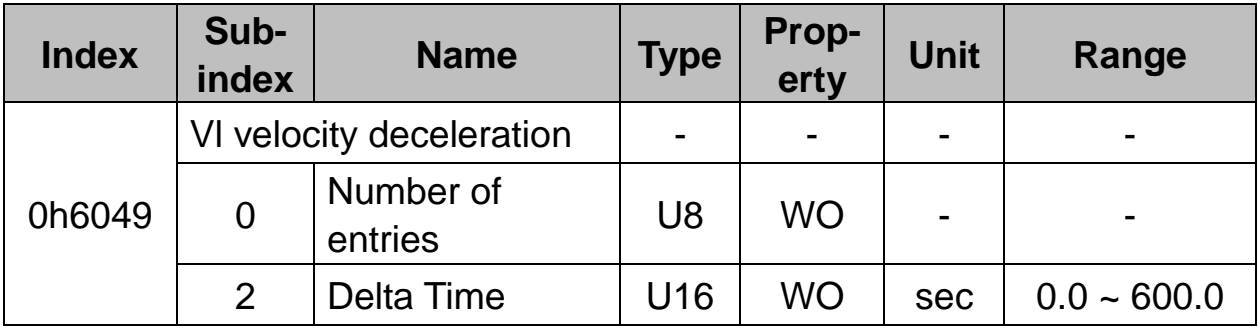

### **Vl velocity quick stop (0h604A)**

- $\checkmark$  It is the object that sets Quick Stop time.
- $\checkmark$  As shown in the picture as below, it determines Quick Stop Deceleration Time through Delta Speed and Delta Time.
- $\checkmark$  In consideration of the stability of the inverter, it fixes Delta Speed at the maximum speed,

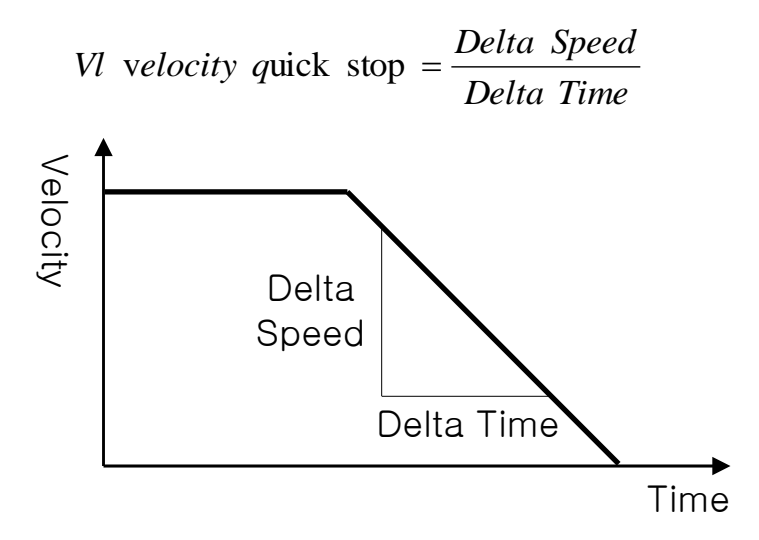

Transfer characteristic of the quick stop

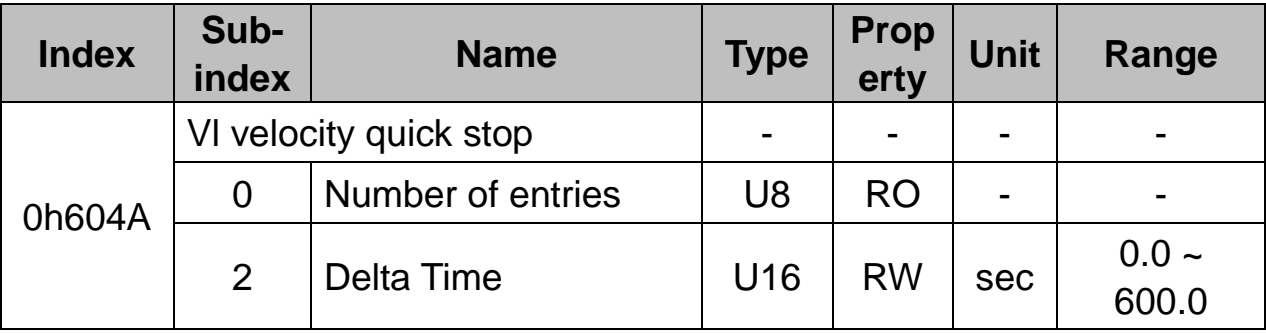

# **9.3 Manufacturer Specific Profile Object**

## **SDO address of Keypad parameter domain**

- $\checkmark$  Keypad parameter index values are determined by Group, and Sub-Index is the code number.
- $\checkmark$  The following table shows the index value in accordance with the Group.

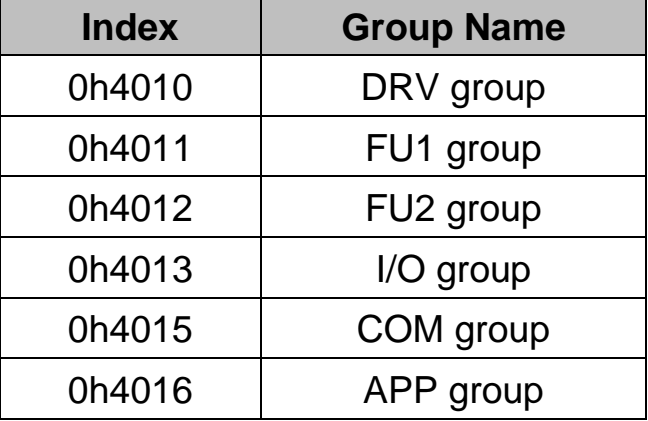

## **Drive group (0h4010)**

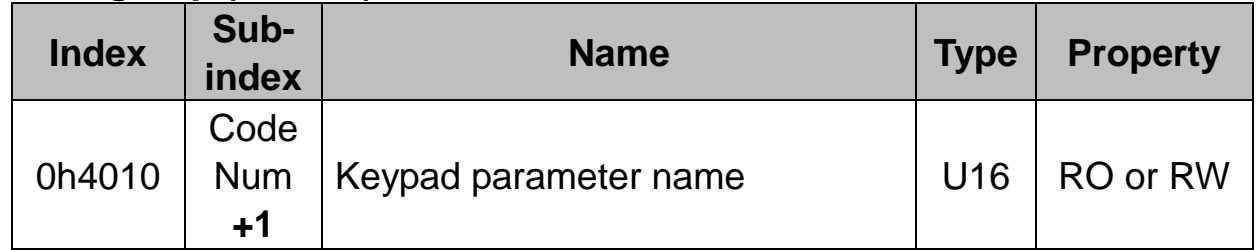

## ※ **Drive group solely has such a value of Sub-index as Code Number plus 1.**

E.g.) To read the value of DRV-01 ACC. Time parameter, read the values of Index 0h4010 and Sub-index 2 (Code Number + 1).

### **FU1 group (0h4011)**

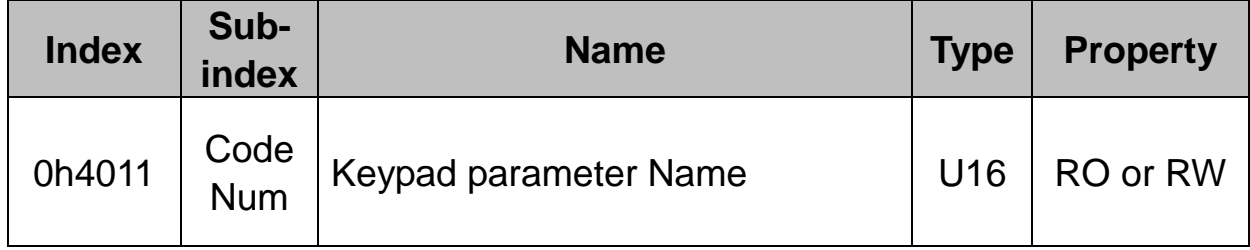

ſ

E.g.) To read the value of FU1-02 ACC. Pattern parameter, read the values of Index 0h4011 and Sub-index 2 (Code Number).

# **FU2 group (0h4012)**

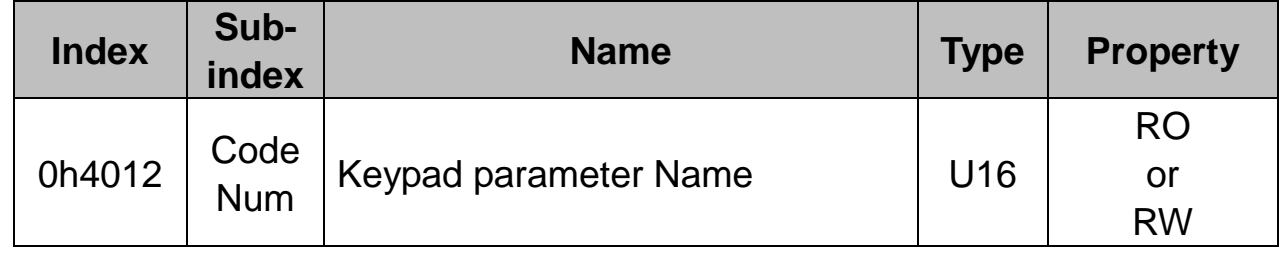

# **I/O group (0h4013)**

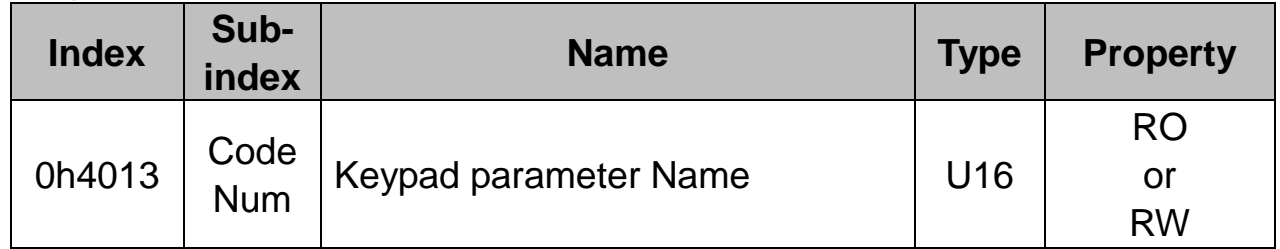

# **COM group (0h4015)**

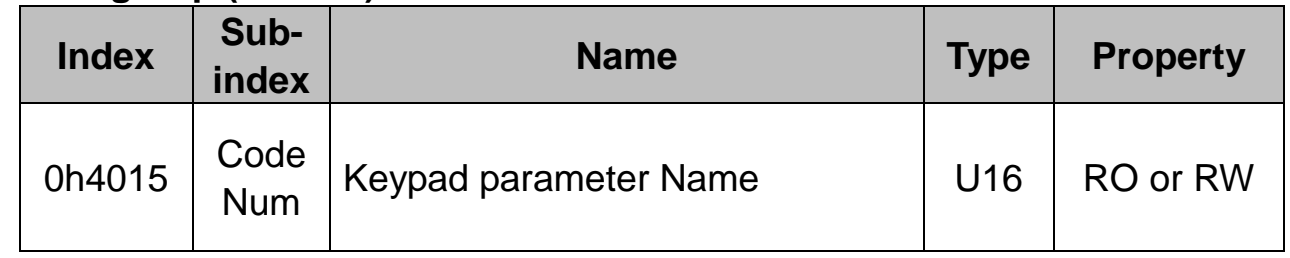

# **APP group (0h4016)**

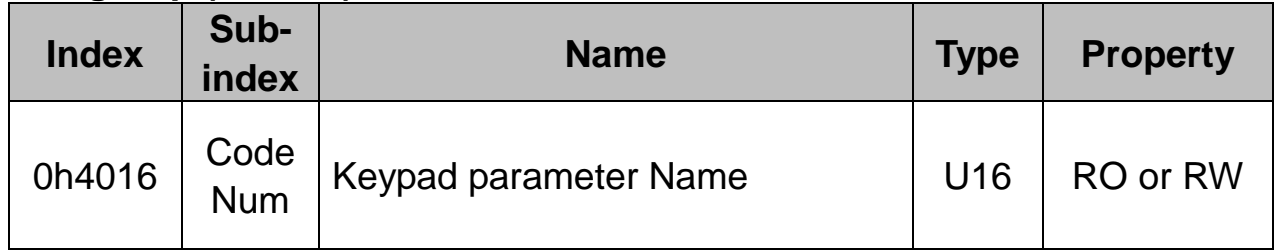

# **Warranty**

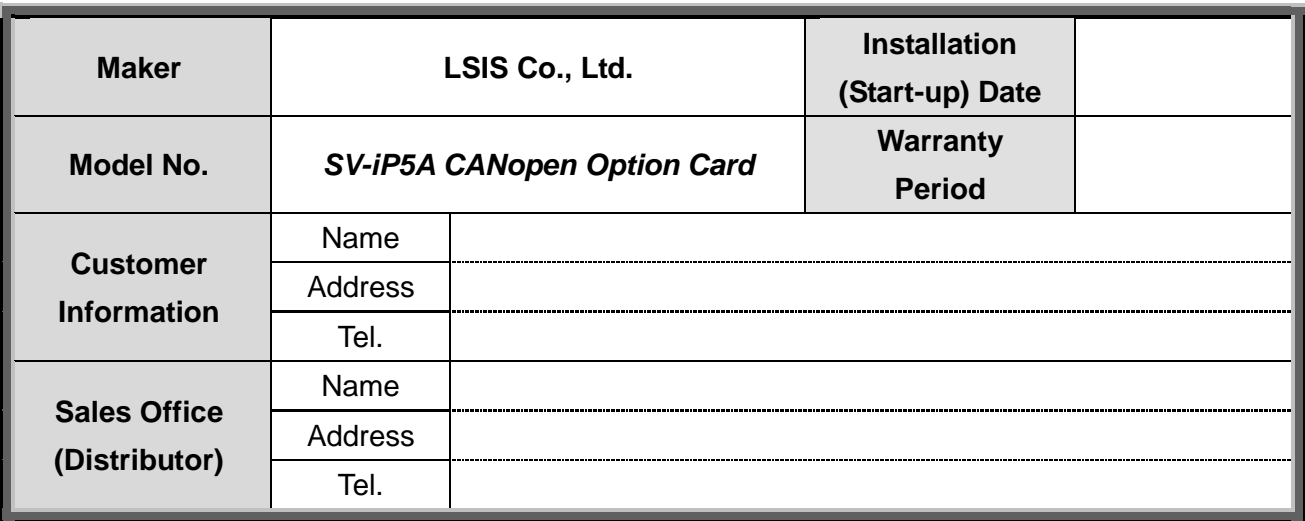

This product has been manufactured through a strict quality management and inspection process by LS Technical Team. The warranty period is 18 months from the date manufactured, provided that, the warranty period is subject change depending on the terms and condition of the agreement under separate cover.

#### **FOC Service**

If there is any failure in the product during the afore-mentioned warranty period you can have it repaired FOC by requesting our distributor or designated service center subject that you are found to have used it under our recommended environment. For further details, please refer to out company's regulation.

#### **Charged Service**

- In the event of any of the following cases, the service will be charged.
	- The failure occurred from the consumer's improper storage, handling, and careless handling
	- The failure occurred from the consumer's error in the design of software or hardward
	- The failure occurred from the error of power source and the defect of the connector
	- The failure occurred from the force majeure (fire, flood, gas disaster, earthquake, etc.)
	- The product was modified or repaired at the discretion of the consumer in the place other than our Distributor or the Service Center.
	- The name plate provided by LS is not attached on the product
	- The product was used in an improper way or beyond the operating range.
- Repair Warranty Period for the Discontinued Model
	- For the product discontinued, the repair service will be provided with charge for five years from the date discontinued.

■ Waiver of the warranty for the mechanical loss, etc.

LSIS Co., Ltd. doesn't bear any responsibility to indemnify indirect, special, incidental, or consequential loss (including the indemnification of sales loss, loss profit, etc.

53

 $\overline{\Gamma}$ 

 $\Gamma$ 

 $\overline{1}$